# **WACS5 Wireless Music Center + Station**

Руководство пользователя Uživatelské příručky Používatelské príručky Felhasználói útmutatók

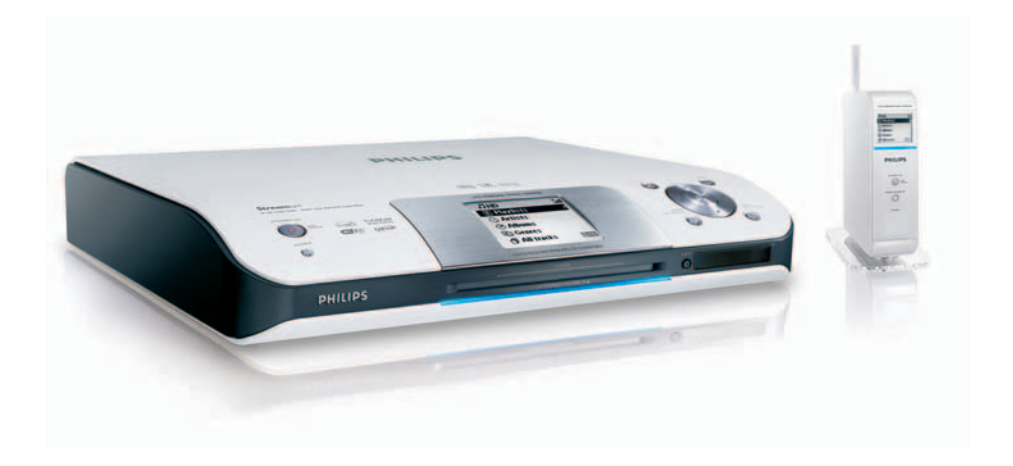

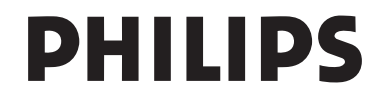

## **MAGYARORSZÁG**

#### **Minőségtanúsítás**

A garanciajegyen feltüntetett forgalombahozó vállalat a 2/1984. (III.10.) BkM-IpM együttes rendelet értelmében tanúsítja, hogy ezen készülék megfelel a műszaki adatokban megadott értékeknek.

*Figyelem! A meghibásodott készüléket – beleértve a hálózati csatlakozót is – csak szakember (szerviz) javíthatja. Ne tegye ki a készüléket es***ő***nek vagy nedvesség hatásának!*

#### **Garancia**

A forgalombahozó vállalat a termékre 12 hónap garanciát vállal.

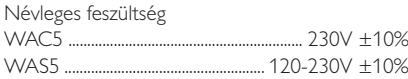

Teljesítmény

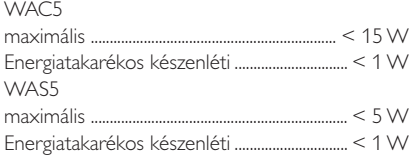

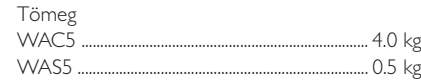

Befoglaló méretek

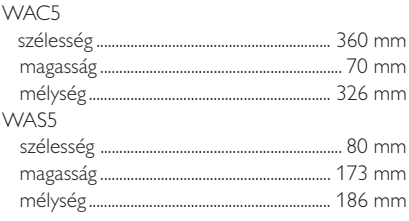

## **ČESKA REPUBLIKÁ**

*Vystraha! Tento přístroj pracuje s laserovým paprskem. Při nesprávné manipulaci s přístrojem (v rozporu s tímto návodem) můņe dojít k nebezpečnému ozáření. Proto přístroj za chodu neotevírejte ani nesnímejte jeho kryty. Jakoukoli opravu vždy svěřte specializovanému servisu.*

*Nebezpečí! Při sejmutí krytů a odjištění bezpečnostních spínačů hrozí nebezpečí neviditelného laserového záření!*

*Chraňte se před přímým zásahem laserového paprsku.*

*Záruka: Pokud byste z jakéhokoli důvodu přístroj demontovali, vždy nejdříve vytáhněte síťovou zástrčku.*

*Přístroj chraňte před jakoukoli vlhkostí i před kapkami*

## **SLOVAK REPUBLIC**

*Prístroj sa nesmie používať v mokrom a vlhkom prostredí! Chránte pred striekajúcou a kvapkajúcou vodou!*

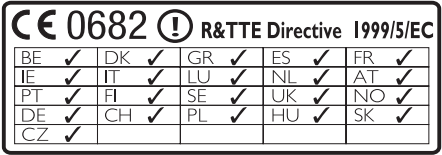

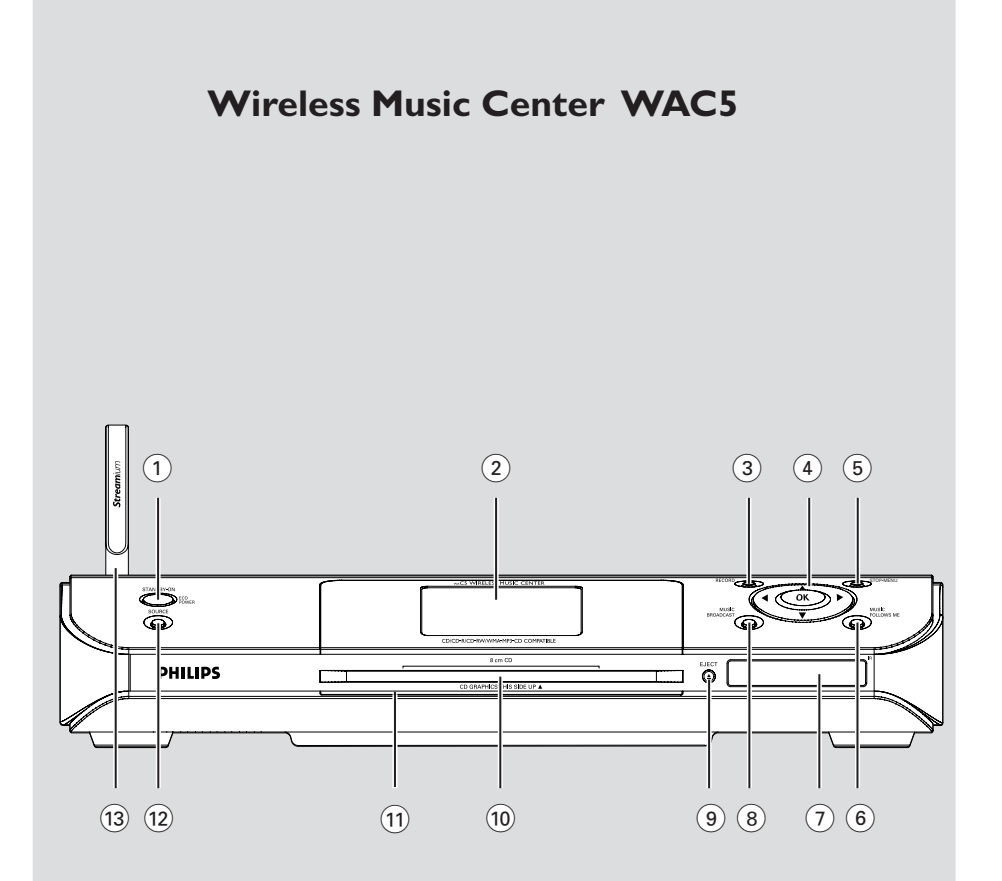

## **Wireless Music Station WAS5**

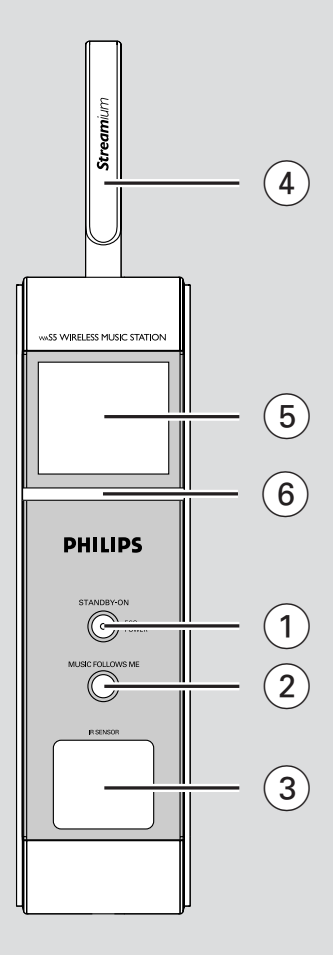

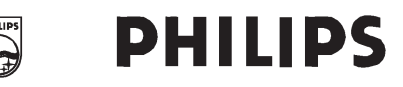

## **Philips Consumer Electronics**

HK- 0535-WACS5 (report No.)

## **EC DECLARATION OF CONFORMITY**

We.

Philips Consumer Electronics *(manufacturer's name)* 

Philips, Glaslaan 2, 5616 JB Eindhoven, The Netherlands (manufacturer's address)

declare under our responsibility that the electrical product:

Philips  $(name)$ 

WACS5 /22/05 (type or model)

Wireless Music Center & Station (product description)

to which this declaration relates is in conformity with the following standards:

EN55013:2001  $EN55020 \cdot 2002$ EN 55022: 1998 EN 55024: 1998 EN  $60950 \cdot 2000$  EN 300 328 : 2003 EN 301 489-1  $\cdot$  2002 EN 301 489-17: 2002 EN 50371 : 2002 IEC Guide  $112 \cdot 2000$ 

(title and/or number and date of issue of the standards)

following the provisions of R &TTE Directive 1999/5/EC (incl. 89/336/EEC &  $73/23/EEC \& 93/68/EEC$  directives and is produced by a manufacturing organization on ISO 9000 level.

Eindhoven. September 2, 2005 (place, date)

<u>I</u> graf og T

Cor Luiiks **Technology Manager** (signature, name and function)

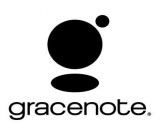

#### **End-User License Agreement USE OF THIS PRODUCT IMPLIES ACCEPTANCE OF THE TERMS BELOW.**

This product contains technology and data from Gracenote of Emeryville, California ("Gracenote"). The technology from Gracenote (the "Gracenote Embedded Software") enables this product to do disc identification and obtain music-related information, including name, artist, track, and title information ("Gracenote Data"), which is included on the Gracenote Database (the "Gracenote Database").

You agree that you will use Gracenote Data, the Gracenote Database, and Embedded Software for your own personal non-commercial use only. You agree that you will access Gracenote Data only by means of the standard end user functions and features of this product. You agree not to assign, copy, transfer or transmit the Embedded Software or any Gracenote Data to any third party. YOU AGREE NOT TO USE OR EXPLOIT GRACENOTE DATA, THE GRACENOTE DATABASE, OR GRACENOTE COMPONENT, EXCEPT AS EXPRESSLY PERMITTED HEREIN.

You agree that your non-exclusive license to use the Gracenote Data, the Gracenote Database, and Embedded Software will terminate if you violate these restrictions. If your license terminates, you agree to cease any and all use of the Gracenote Data, the Gracenote Database, and Gracenote Embedded Software. Gracenote reserves all rights in the Gracenote Data, Gracenote Database, and Gracenote Embedded Software, including all ownership rights. You agree that Gracenote may enforce its rights under this Agreement against you directly in its own name.

The Embedded Software and each item of Gracenote Data are licensed to you "AS IS." Gracenote makes no representations or warranties, express or implied, regarding the accuracy of any Gracenote Data. Gracenote reserves the right to delete data or to change data categories in any Data updates and for any cause that Gracenote deems sufficient. No warranty is made that the Embedded Software is error-free or that functioning of the Embedded Software will be uninterrupted. Gracenote is not obligated to provide you with any new enhanced or additional data types or categories that Gracenote may choose to provide in the future.

GRACENOTE DISCLAIMS ALL WARRANTIES EXPRESS OR IMPLIED, INCLUDING, BUT NOT LIMITED TO, IMPLIED WARRANTIES OF MERCHANTABILITY, FITNESS FOR A PARTICULAR PURPOSE, TITLE, AND NON-INFRINGEMENT. GRACENOTE DOES NOT WARRANT THE RESULTS THAT WILL BE OBTAINED BY YOUR USE OF THE GRACENOTE COMPONENT OR ANY GRACENOTE SERVER. IN NO CASE WILL GRACENOTE BE LIABLE FOR ANY CONSEQUENTIAL OR INCIDENTAL DAMAGES OR FOR ANY LOST PROFITS OR LOST REVENUES.

Rev 21

## **Index**

**Русский**

**Česky**

**Slovensky**

**Magyar**

#### **LGPL Library written offer**

This product contains Linux 2.4.27-vrsl, that is made available under the GNU LGPL license version 2.1 (hereafter called "the Library").

Philips Electronics Hong Kong Ltd. hereby offers to deliver or make available, upon request, for a charge no more than the cost of physically performing source distribution, a complete machine-readable copy of the corresponding source code of the Library on a medium customarily used for software interchange.

Please contact: Mr. Bin Li BLC Audio PDCC Development 5/F., Philips Electronics Building 5 Science Park East Avenue Hong Kong Science Park Shatin Hong Kong

This offer is valid for a period of three years after the date of purchase of this product.

#### **GPL Package written offer**

This product contains Linux 2.4.27-vrsl, that is made available under the GNU GPL license version 2 (hereafter called "the Program").

Philips Electronics Hong Kong Ltd. hereby offers to deliver or make available, upon request, for a charge no more than the cost of physically performing source distribution, a complete machine-readable copy of the corresponding source code of the Program on a medium customarily used for software interchange.

Please contact: Mr. Bin Li BLC Audio PDCC Development 5/F., Philips Electronics Building 5 Science Park East Avenue Hong Kong Science Park Shatin Hong Kong

This offer is valid for a period of three years after the date of purchase of this product.

Русский --------**Česky ------------------------------------------------ 44 Slovensky ------------------------------------------ 80 Magyar -------------------------------------------- 116**

## **Obsah**

## **Obecné informace**

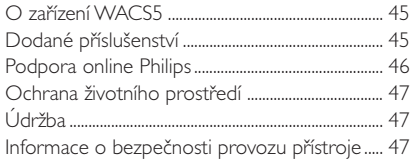

## **Ovládací prvky**

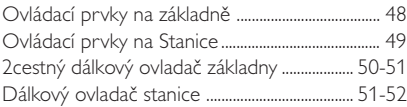

## **Instalace**

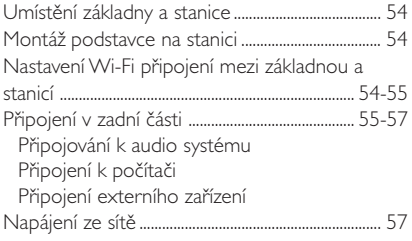

## **Příprava**

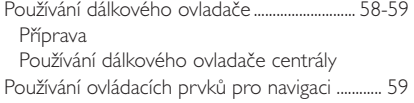

## **Základní funkce**

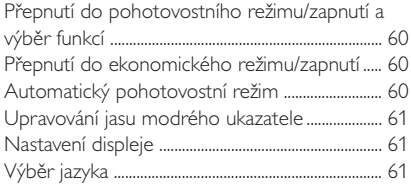

## **HD**

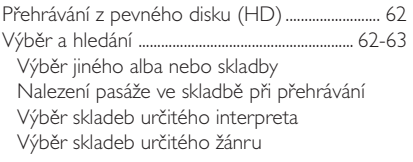

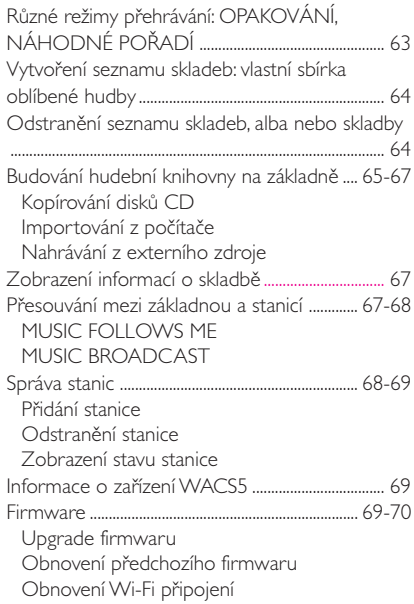

## **CD**

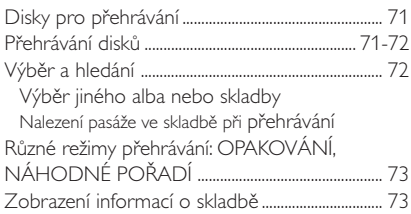

## **AUX/UPnP/SLEEP**

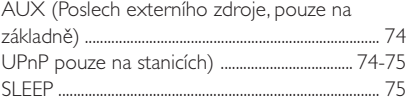

## **Reset**

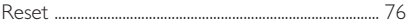

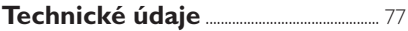

**Odstraňování problémů** ............. 78-79

## **O zařízení WACS5**

WACS5 je dokonalý doplněk vašeho domácího audio systému.

Zařízení **WACS5** se skládá ze základny **WAC5** a stanice **WAS5**. K základně **WAC5** lze připojit až 5 stanic.

Na 80GB\* pevném disku základny WAC5 můžete centrálně uchovávat až 1500 zvukových disků CD. Všechnu uloženou hudbu lze bezdrátově přenášet přes Wi-Fi\*\* ze základny k připojeným stanicím.

Velmi snadno můžete připojit váš WACS5 ke stávajícím domácím audio systémům, jako je audio/video přijímač, domácí kino, mini/mikro systém nebo multimediální reproduktory (s vestavěným zesilovačem) a audio zesilovače.

Už nemusíte být omezeni CD přehrávačem nebo počítačem atd., nebo se starat o kabeláž. Můžete se radovat z hudby a podělit se se svou oblíbenou hudbou po celém domě.

Dostupná úložná kapacita za předpokladu průměru 4 minut na jednu skladbu, 10 skladeb na jeden disk CD, kódování MP3 128 kbps a za předpokladu, že operační software je součástí paměti produktu.

Skutečné místo je 69GB nebo méně z důvodu rozdělení vyrovnávací paměti pro kompresi MP3, firmware, databázi hudebních disků a uložené ukázkové skladby.

\*\* Wi-Fi, nebo IEEE802.11 b/g, je mezinárodní norma pro širokopásmový bezdrátový přenos dat. Slouží k přenosu digitálních dat s větším dosahem a šířkou pásma.

## **Dodané příslušenství**

- dálkový ovladač základny s 4 bateriemi AAA
- dálkový ovladač stanice s 1 baterií CR2025
- Podstavec stanice
- DC adaptér stanice
- 2 x audio kabely (na centrum a stanici)
- 1 x ethernetový kabel
- instalační disk CD

*Přístroj vyhovuje předpisům Evropského společenství o poruchách v rozhlasových frekvencích.*

*Philips Consumer Electronics, BG Audio Video Entertainment tímto prohlašuje, že výrobek WACS5 vyhovuje požadavkům směrnice č. 1999/5/EK. a jiným předpisům, které se na něj vztahují.*

#### *UPOZORNĚNÍ*

*Budete-li používat a nastavovat ovládací tlačítka, resp. vykonávat operace jinak než je zde uvedeno, vystavíte se riziku ozáření škodlivými paprsky, nebo může dojít k jinému nebezpečnému případu.*

*Neoprávnené zhotovení rozmnoženiny díla chráneného autorským zákonem vcetne pocítacových programu, souboru, rozhlasového nebo televizního vysílání nebo zvukového záznamu muže být neoprávneným zásahem do zákonem chránených práv duševního vlastnictví a naplnit skutkovou podstatu trestného cinu. Toto zarízení nesmí být použito k výše uvedenému jednání.*

## **Podpora online Philips**

Produkty Philips jsou navrženy a vyrobeny podle nejpřísnějších kvalitativních norem. Pokud váš produkt Philips Connected Planet nefunguje správně, doporučujeme přečíst si uživatelskou příručku, abyste zkontrolovali, zda je produkt správně připojen a nakonfigurován.

Webová stránka pro podporu Connected Planet: www.philips.com/support obsahuje všechny informace, které potřebujete k tomu, abyste optimálně využili produkt, a informace o nových doplňcích v této zajímavé řadě, aby byla vaše domácí zábava ještě příjemnější.

Navštivte webové stránky: **www.philips.com/support** a zadáním názvu produktu (**WACS5**) zobrazíte:

- **FAQ** (často kladené dotazy)
- Nejnovější uživatelské příručky a příručky k počítačovému softwaru
- Soubory pro upgrade firmwaru pro zařízení **WACS5**
- Nejnovější počítačový software ke stažení
- Interaktivní odstraňování potíží

Protože je možné produkt upgradovat, doporučujeme produkt zaregistrovat na stránkách **www.philips.com/register**, abychom vás mohli informovat o dostupnosti nových upgradů zdarma.

Bavte se se zařízením **WACS5**!

## **Modelové číslo je na zadní straně soupravy.**

## **Ochrana životního prostředí**

Pro zabalení výrobku bylo použito minimální množství obalových materiálů. Aby bylo třídění odpadu co nejsnadnější, byly použity tyto typy materiálů: kartón (krabice), polystyrenová pěna (výplň) a polyetylénová fólie (sáčky, ochranná fólie výplně).

Přístroj je vyroben z materiálů, které lze v případě demontáže specializovanou firmou recyklovat a znovu použít. Dodržujte platné vyhlášky, které se týkají likvidace obalových materiálů, vybitých baterií a vyřazené spotřební elektroniky.

## **Likvidace starého produktu**

**Produkt je navržen a vyroben za použití velmi kvalitních materiálů a komponent, které lze recyklovat a znovu použít.**

**Když je k produktu připevněn symbol s přeškrtnutým košem, znamená to, že je produkt kryt evropskou směrnicí 2002/96/EC**

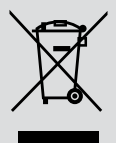

**Informujte se o místním tříděném sběrném systému pro elektrické produkty.**

**Řiďte se místními pravidly a nelikvidujte staré produkty spolu s běžným odpadem. Správná likvidace starého produktu pomůže zabránit případným negativním následkům pro životní prostředí a lidské zdraví.**

## **Údržba**

## **čistění krytu přístroje**

Přístroj čistěte jen lehce navlhčeným měkkým hadříkem. Nepoužívejte přípravky obsahující alkohol, denaturovaný líh, čpavek nebo mechanické čistící prostředky. Netlačte příliš na reproduktory.

## **čistění desek**

● Znečistěné desky čistěte měkkým hadříkem. Otírejte je tahy od středu desky k jejímu okraji.

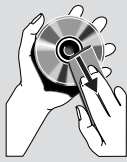

**Česky**

● Nepoužívejte na čistění desek rozpouštědlo, např. benzín, ředidlo a žádné chemické čistící prostředky ani antistatický spray na čistění gramofonových desek.

#### **Ochrana pevného disku**

Chraňte WAC5 centrum před silnými vibracemi, které by mohly poškodit pevný disk.

## **Informace o bezpečnosti provozu přístroje**

- Přístroj umístěte na pevný, hladký povrch, kde se nemůže převrhnout.
- Chraňte přístroj, napájecí články a CD před vlhkostí, deštěm, pískem a extrémními teplotami, které mohou být v blízkosti topných těles nebo na místě vystaveném přímému slunečnímu záření.
- Umístěte přístroj tak, aby byla zajištěna ventilace, ochráníte tím přístroj před přehřátím. Za a nad přístrojem ponechejte alespoň 10 cm (4 palce), po stranách přístroje alespoň 5 cm (2 palce).
- Musí být zajištěna dobrá ventilace. Nezakrývejte ventilaění otvory žádnými předměty, např. novinami, ubrusy, záclonami atd.
- Na přístroj nesmí být pokládány žádné zdroje přímého plamene, např. rozsvícené svíěky.
- Nepokládejte na zařízení žádné předměty naplněné tekutinami (např. vázy).
- Třecí plochy mechanických součástek přístroje mají samomazací povrch, proto se nesmí ničím mazat ani olejovat.

#### **Ovládací prvky na základně**

*(Horní a přední panely)*

#### 1 **STANDBY-ON/ ECO POWER**

- krátkým stisknutím základnu zapnete nebo přepnete do pohotovostního režimu;
- stisknutím a podržením základnu zapnete nebo přepnete do ekonomického režimu (Eco Power);
- *Zelená kontrolka:* Rozsvítí se, když je set zapnuty; bliká při přetahování CD /konverzi MP3 (když je set zapnuty)
- *Červená kontrolka:* Rozsvítí se červeně, když se set v pohotovostním režimu nebo přepne na ECO POWER (úsporný ener režim)

#### 2 **Displej**

– zobrazuje stav základny.

#### 3 **RECORD**

– *CD/AUX:* spuštění nahrávání na pevný disk

#### $(4)$  4 /  $\blacktriangleright$  /  $\blacktriangle$  /  $\blacktriangledown$

– ovládací prvky pro navigaci (doleva, doprava, nahoru, dolů) pro pohyb v seznamu položek

#### $\blacktriangleleft$

- *HD/CD:* návrat na předchozí seznam položek  $\blacktriangle$  /  $\blacktriangledown$
- *HD/CD:* vynechání / vyhledání skladeb / pasáže dozadu / dopředu (na obrazovce přehrávání); rychlý posun v seznamu položek

#### 2 **/ OK**

– potvrzení výběru

#### **OK**

- *HD/CD:* spuštění nebo pozastavení přehrávání
- *CD:* výběr nebo zrušení výběru skladeb, které se mají nahrát na pevný disk

#### 5 **STOP • MENU**

- zastavení přehrávání nebo nahrávání
- otevření nebo zavření nabídky nastavení.

#### 6 **MUSIC FOLLOWS ME**

- *HD:* pfiesouvání pfiehrávání hudby ze základny na stanici nebo ze stanice na základnu
- 7 **IR**
- čidlo pro infračervený dálkový ovladač *Užitečné rady: Dálkový ovladač vždy směřujte na toto čidlo.*

#### 8 **MUSIC BROADCAST**

HD: přenos hudby ze základny na stanici

#### 9 **EJECT**

- vysunutí disku ze slotu
- 0 **Slot pro disk CD**
- ! **Modrý ukazatel**
- Modrý ukazatel se rozsvítí po zapnutí setu

#### @ **SOURCE**

- výběr zdroje zvuku **HD**, **CD** nebo **AUX**.
- V pohotovostním režimu: zapnutí stanice a výběr zdroje zvuku - **HD**, **CD** nebo **AUX**.

#### # **Wi-Fi anténa**

## **Ovládací prvky na Stanici** *(přední*

*panel)*

#### 1 **STANDBY-ON/ ECO POWER**

- krátkým stisknutím přepnete soupravu do pohotovostního režimu
- stisknutím a podržením soupravu zapnete nebo přepnete do ekonomického režimu (Eco Power)
- *Červená kontrolka:* Rozsvítí se červeně, když se set v pohotovostním režimu nebo přepne na ECO POWER (úsporný ener režim)

#### 2 **MUSIC FOLLOWS ME**

- *HD:* pfiesouvání pfiehrávání hudby ze základny na stanici nebo ze stanice na základnu
- 3 **IR**
- čidlo pro infračervený dálkový ovladač *Užitečné rady: Dálkový ovladač vždy směřujte na toto čidlo.*

#### 4 **Wi-Fi anténa**

5 **Displej**

zobrazuje stav základny.

- 6 **Modrý ukazatel**
- Modrý ukazatel se rozsvítí po zapnutí setu

#### **2cestný dálkový ovladač základny**

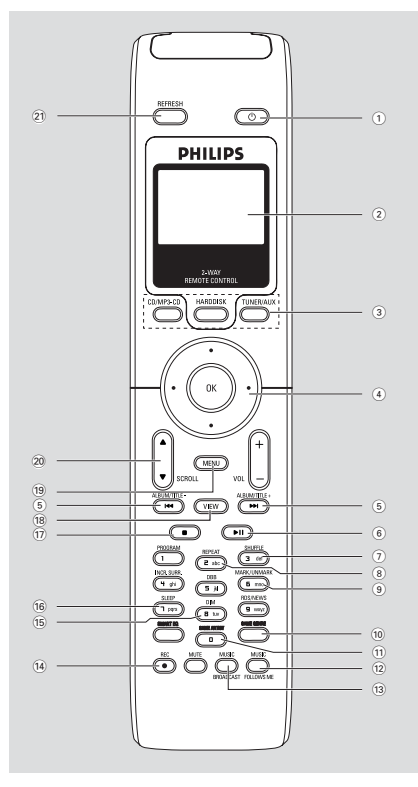

#### **DŮLEŽITÉ!**

**– Toto dálkové ovládání lze použít i pro některé jiné bezdrátové hudební soustavy Philips, Které poskytují funkce zvuku a zesilovače nedostupné u WACS5. Takové zvukové/ladicí klíče nebudou se zařízením WACS5 fung**

**– Chcete-li ovládat stanici pomocí dálkového ovladače centrály, Viz** *Příprava: Používání dálkového ovladače centrály*

#### $(1)$   $\circlearrowleft$

- krátkým stisknutím stanici zapnete nebo přepnete do pohotovostního režimu;
- stisknutím a podržením stanici zapnete nebo přepnete do ekonomického režimu (Eco Power)

#### 2 **Synchronní displej**

synchronní displej stavu soupravy

#### 3 **Tlačítka zdroje**

#### **CD/MP3-CD**

- výběr zdroje CD
- V pohotovostním režimu: zapnutí soupravy a výběr zdroje CD.

#### **HARDDISK**

- výběr zdroje HD
- V pohotovostním režimu: zapnutí soupravy a výběr zdroje HD.

#### **TUNER/AUX**

- výběr zdroje zvukového vstupu z externího připojeného zařízení
- V pohotovostním režimu: zapnutí soupravy a výběr zvukového vstupu z externího připojeného zařízení

#### $\left( 4\right)$  4 /  $\blacktriangleright$  /  $\blacktriangle$  /  $\blacktriangledown$

– ovládací prvky pro navigaci (doleva, doprava, nahoru, dolů) pro pohyb v seznamu položek

#### 1

- *HD/CD:* návrat na předchozí seznam položek  $\blacktriangle$  /  $\blacktriangledown$
- *HD/CD:* vynechání / vyhledání skladeb / pasáže dozadu / dopředu (na obrazovce přehrávání); rychlý posun v seznamu položek

#### 2 **/ OK**

- potvrzení výběru
- $(5)$   $\blacktriangleleft$  /  $\blacktriangleright$   $\blacktriangleright$
- *HD/CD:* vynechání / vyhledání skladeb / pasáže dozadu / dopředu (na obrazovce přehrávání)
- $(6)$  MI
- *HD/CD:* spuštění nebo pozastavení přehrávání

#### 7 **SHUFFLE**

– nastavení náhodného přehrávání

#### 8 **REPEAT**

– nastavení nepřetržitého přehrávání

#### 9 **MARK/UNMARK**

– *CD:* výběr nebo zrušení výběru skladeb, které se mají nahrát na pevný disk

#### 0 **SAME GENRE**

– *HD:* přehrání všech skladeb aktuálního žánru

#### ! **SAME ARTIST**

– *HD:* přehrání všech skladeb aktuálního interpreta.

#### @ **MUSIC FOLLOWS ME**

– *HD:* pfiesouvání pfiehrávání hudby ze základny na stanici nebo ze stanice na základnu

#### **13 MUSIC BROADCAST**

HD: přenos hudby ze základny na stanici

#### \$ **REC**

– *CD/Radio/AUX:* spuštění nahrávání na pevný disk.

#### % **DIM**

- změna jasu osvětlení displeje.
- Chcete-li zvýšit či snížit jas displeje, stiskněte a podržte tlačítko

#### ^ **SLEEP**

- nastavení / zobrazení / vypnutí časovače vypnutí.
- $\circled{17}$
- zastavení přehrávání nebo nahrávání

#### **18 VIEW**

– přepnutí obrazovky přehrávání a předchozího seznamu možností

#### ( **MENU**

– otevření nebo zavření nabídky nastavení.

#### **20 A / ▼ SCROLL**

– posunutí displeje nahoru nebo dolů

#### ¡ **REFRESH**

– synchronizace displeje dálkového ovladače s displejem soupravy

## **Dálkový ovladač stanice**

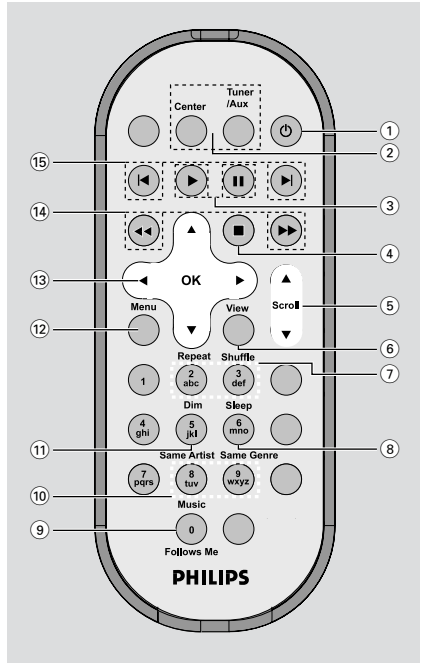

#### $(1)$   $\circlearrowright$

- krátkým stisknutím stanici zapnete nebo přepnete do pohotovostního režimu;
- stisknutím a podržením stanici zapnete nebo přepnete do ekonomického režimu (Eco Power)
- 2 **Center** (Používá se pouze při práci se základnou)
- výběr zdroje **HD**
- V pohotovostním režimu: zapnutí soupravy a výběr zdroje **HD**

**Tuner/Aux** (Používá se pouze při práci se základnou)

- výběr zdroje zvukového vstupu z externího připojeného zařízení
- V pohotovostním režimu: zapnutí soupravy a výběr zvukového vstupu z externího připojeného zařízení

 $\circ$  3  $\bullet$ 

– *HD/CD:* spuštění přehrávání

#### Å

– *HD/CD:* pozastavení přehrávání

## **Ovládací prvky**

#### $\circ$   $\Box$

– zastavení přehrávání nebo nahrávání

#### $(5)$   $\triangle$  /  $\nabla$  Scroll

– posunutí displeje nahoru nebo dolů

6 **View**

– přepnutí obrazovky přehrávání a předchozího seznamu možnost

#### 7 **Repeat**

– nastavení nepřetržitého přehrávání

#### **Shuffle**

– nastavení náhodného přehrávání

#### 8 **Sleep**

– nastavení / zobrazení / vypnutí časovače vypnutí.

#### 9 **Music Follows Me**

– *HD:* pfiesouvání pfiehrávání hudby ze základny na stanici nebo ze stanice na základnu.

#### 0 **Same Artist**

– *HD:* přehrání všech skladeb aktuálního interpreta.

#### **Same Genre**

– *HD:* přehrání všech skladeb aktuálního žánru

#### ! **Dim**

- změna jasu osvětlení displeje.
- Chcete-li zvýšit či snížit jas displeje, stiskněte a podržte tlačítko

#### @ **Menu**

– otevření nebo zavření nabídky nastavení.

#### $(13)$  4 /  $\blacktriangleright$  /  $\blacktriangle$  /  $\blacktriangledown$

– ovládací prvky pro navigaci (doleva, doprava, nahoru, dolů) pro pohyb v seznamu položek

#### $\blacktriangleleft$

- *HD/CD:* návrat na předchozí seznam položek  $\blacktriangle$  /  $\blacktriangledown$
- *HD/CD:* vynechání / vyhledání skladeb / pasáže dozadu / dopředu (na obrazovce přehrávání); rychlý posun v seznamu položek

## 2 **/ OK**

– potvrzení výběru

#### $(14)$  **44** /  $\blacktriangleright$

– *HD/CD:* vyhledání pasáže skladby dozadu / dopředu (na obrazovce přehrávání)

#### $(15)$   $\blacktriangleleft$ .  $\blacktriangleright$

– *HD/CD:* vynechání skladby dozadu / dopředu (na obrazovce přehrávání)

## **Instalace**

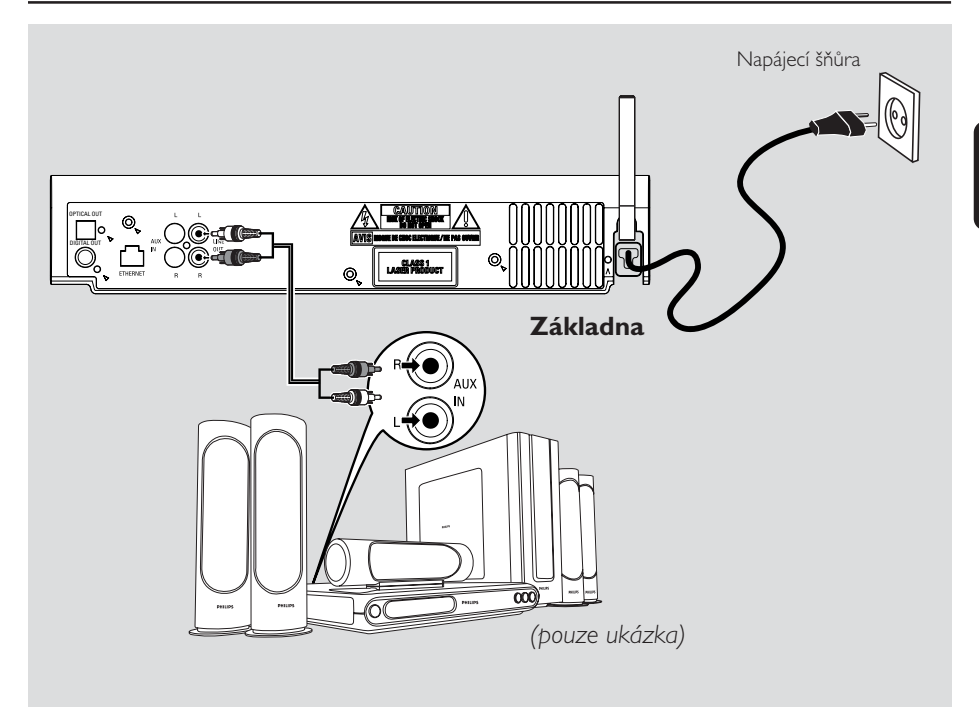

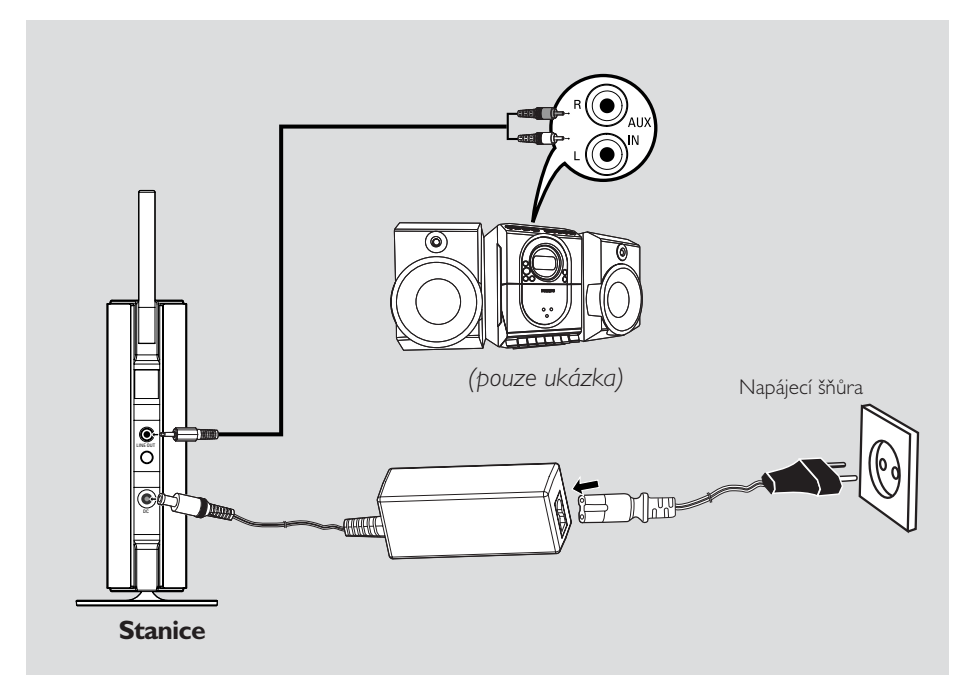

## **DŮLEŽITÉ! Umístění základny a stanice**

**– Nainstalujte centrum a stanici do blízkosti zásuvky AC a tam, kde AC zásuvku lze snadno zapojit.**

*Postupujte následujícím způsobem pro optimalizaci Wi-Fi spojení mezi centrem a Stanicí:*

**– Udržujte základnu a stanici mimo zdroje rušení (telefony DECT, Bluetooth zařízení, bezdrátové telefony, jiné Wi-Fi produkty atd.)**

**– Neumisťujte základnu ani stanici v blízkosti plasmového televizoru. Mohlo by dojít k nesprávnému zobrazení na dvojcestném dálkovém ovladači základny. – Udržujte 2 stanicích v dostatečné vzdálenosti nebo v různém úhlu (např. v různých místnostech oddělených stěnou). V rámci vzdálenosti a úhlu (např. ve stejné místnosti) je dálkový ovladač základny dostatečně výkonný k tomu, aby současně ovládal 2 stanicích. To může mít za následek nesprávné zobrazení na dvojcestném dálkovém ovladači.**

## **Montáž podstavce na stanici**

WAS5 stanice je vybavena podstavcem. Pro namontování podstavce na stanici

- $\bullet$  zarovnejte dodávaný podstavec s zdířkou na spodní straně stanice
- <sup>2</sup> Zasuňte podstavec pevně do zdířky

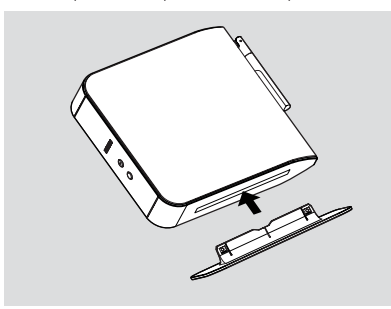

#### *Užitečné rady:*

*– Po zasunutí je podstavec neodpojitelný.*

## **Nastavení Wi-Fi připojení mezi základnou a stanicí**

Wi-Fi připojení se spustí automaticky při zapnutí základny WAC5 a stanice WAS5

1 Při prvním nastavení Wi-Fi připojení umístěte základnu a stanici vedle sebe na rovném pevném povrchu

<sup>2</sup> Nejdříve připojte k napájení základnu, a potom připojte k napájení stanici

#### **Základna/stanice:**

→ Obrazovka se rozsvítí. Spustí se automatická instalace / připojení.

**→** Po dokončení instalace / připojení se aktivuje režim HD (pevný disk).

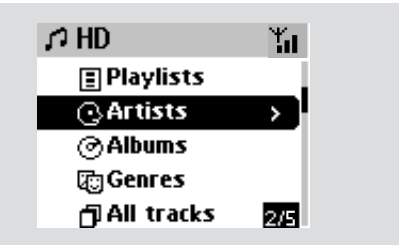

- **3** Umístěte základnu a stanici podle potřeby: zapojit a přenášet
- Jednoduše odpojte základnu a stanici a zapněte je v jiných místnostech.

→ Hudbu z pevného disku bude možné přenášet mezi základnou a stanicí.

#### *Užitečné rady:*

*– Nejdříve zapněte základnu a až potom stanici.*

#### **DŮLEŽITÉ!**

*– Vyhněte se silným zdem. Základna a stanice by neměly být odděleny dvěma nebo více stěnami.*

*– Neumisťujte soupravu do blízkosti velkých kovových objektů.*

*– Pro lepší příjem Wi-Fi otočte anténu Wi-Fi nebo upravte umístění vašeho centra a stanice.*

 $\mathbf{Y}_{\mathbf{I}}$  – indikace maximálního příjmu

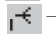

 $\pm$  – indikace minimálního příjmu

#### *Pokud dochází k rušení signálu okolním prostředím, může se zařízení během přehrávání na chvíli odmlčet nebo zpomaleně reagovat na povely. V takovém případě zkuste následující postupy:*

*– Při připojení základny a stanice k existující bezdrátové počítačové síti použijte klíč WEP\*. Viz část Připojení k počítači, vlastní instalace v příručce. – Při připojení základny a stanice k existující bezdrátové počítačové síti změňte jejich provozní kanál. Informace o změně kanálů naleznete v příručce v části Připojení k počítači.*

*– Pokud je to možné změňte provozní kanály ostatních Wi-Fi zařízení v domácnosti.*

*– Otočte tato zařízení v jiném směru, aby bylo minimalizováno rušení.*

\* je zkratka pro Wired Equivalent Privacy (Bezpečí srovnatelné s drátem). Jde o protokol zabezpečení pro místní bezdrátovou síť.

## **Připojení v zadní části**

*Upozornění:*

*Připojení nikdy neprovádějte ani neměňte, když je zapnuto napájení.*

#### A **Připojování k audio systému**

Velmi snadno můžete připojit váš WACS5 ke stávajícím domácím audio systémům, jako je audio/video přijímač, domácí kino, mini/mikro systém nebo multimediální reproduktory (s vestavěným zesilovačem) a audio zesilovače.

Pomocí audio kabelů zapojte jeden (jednu sadu) ze zakončení výstupu zvuku WACS5: **LINE OUT** (VÝSTUP), **DIGITAL OUT** (DIGITÁLNÍ VÝSTUP) nebo **OPTICAL OUT** (OPTICKÝ VÝSTUP) do příslušných vstupních terminálů zapojeného zařízení. Pro lepší zvukový výstup použijte **DIGITAL OUT** nebo **OPTICAL OUT** pokud je dostupné na připojeném zařízení.

#### *Užitečné rady:*

*– DIGITAL OUT a OPTICAL OUT jsou dostupné jen na WAC5.*

#### **LINE OUT:**

**1** Připojování centra k audio systému:

a. Připojte červený konektor červeného a bílého audio kabelu (není součástí balení) k červené zástrčce **LINE OUT R** a bílý konektor k bílé zástrčce **LINE OUT L**

b. Zapojte druhý konec audio kabelů do zakončení **AUX IN** (nebo **AUDIO IN**) v přídavném spotřebiči, červenou zásuvku do červené zdířky **AUX IN R** a bílou zásuvku do bílé zdířky **AUX IN L**

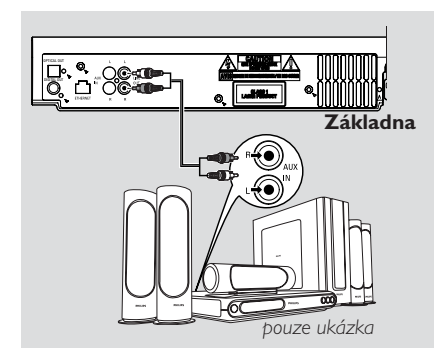

2 Připojování stanice k jinému audio systému: a. Zasuňte jedno-zásuvkový konec konec audio kabelů (dodávaných) do **LINE OUT** b. Zasuňte dvou-zásuvkový konec konec audio kabelů do zakončení **AUX IN** (nebo **AUDIO IN**) v přídavném spotřebiči, červenou zásuvku do červené zdířky **AUX IN R** a bílou zásuvku do bílé zdířky **AUX IN L**

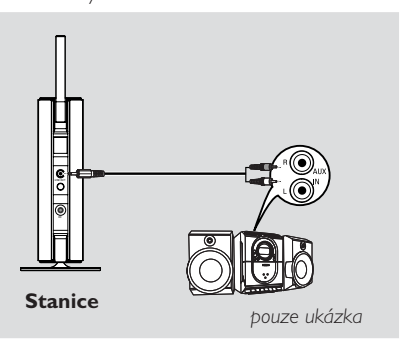

3Zvolte režim **AUX** v zapojeném audio systému

## **Instalace**

#### **DIGITAL OUT:**

- $\bullet$  Zasuňte zásuvku digitálních audio kabelů (nedodávaných) do zdířky **DIGITAL OUT**
- <sup>2</sup> Zapojte druhý konec audio kabelů do zakončení **DIGITAL IN** v přídavném spotřebiči

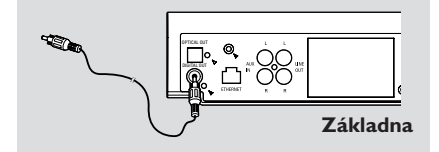

3 Zvolte režim digitálního vstupu (např. **DI**) v zapojeném audio systému

#### *Užitečné rady:*

*– Vždy vyhledejte informace o připojení v uživatelské příručce externího zařízení.*

#### **OPTICAL OUT:**

- $\bullet$  Zasuňte zásuvku optických audio kabelů (nedodávaných) do zdířky **OPTICAL OUT**
- **2** Zapojte druhý konec audio kabelů do zakončení **OPTICAL IN** v přídavném spotřebiči

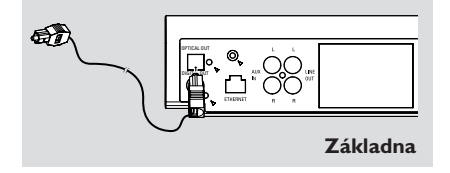

**3** Zvolte režim optických vstupu v zapojeném audio systému

#### *Užitečné rady:*

*– Vždy vyhledejte informace o připojení v uživatelské příručce externího zařízení.*

- B **Připojení k počítači**
- Připojte dodaný ethernetový kabel k portu **ETHERNET** na základně a ethernetovému portu počítače. Podrobnosti naleznete v části **Připojení k počítači**.

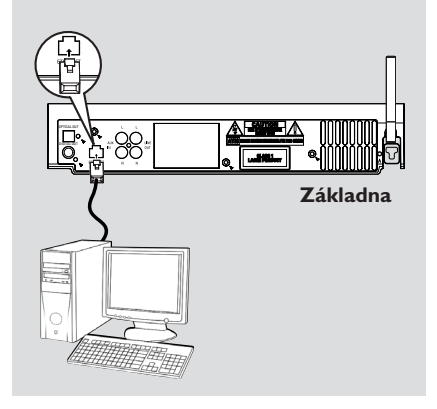

#### C **Připojení externího zařízení**

Se WACS5 základnou je možné použít externí zařízení, např. televizor, videorekordér, přehrávač disků, DVD přehrávač nebo CD rekordér. Pomocí základny WAC5 je možné přehrávat nebo nahrávat z externího zdroje.

- 1 Připojte červený konektor červeného a bílého audio kabelu (součástí balení) k červené zástrčce **AUX IN R** a bílý konektor k bílé zástrčce **AUX IN L**.
- <sup>2</sup> Připojte druhý konec audio kabelu ke konektorům **AUDIO OUT** na externím zařízení.

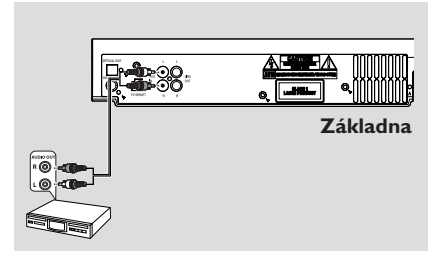

3Zvolte režim **AUX** na základně

#### *Užitečné rady:*

– *Další informace o nahrávání nebo přehrávání z externího zdroje* viz *HD*: *Nahrávání z externího zdroje* nebo **AUX**.

– Zvukový výstup zlepšíte použitím výstupu **LINE OUT** na připojeném zařízení.

*– Pokud má připojené zařízení pouze jeden konektor pro výstup zvuku, připojte jej k levé zástrčce AUX IN. Můžete také použít cinch kabel s redukcí "jeden na dva", ale zvuk zůstane monofonní.*

*– Vždy vyhledejte informace o připojení v uživatelské příručce externího zařízení.*

## **Napájení ze sítě**

- 1 Před zapnutím napájení se ujistěte, že byla provedena všechna připojení.
- 2 Připojte napájecí šňůru do elektrické zásuvky. Tím se zapne napájení.

Když je základna nebo stanice v pohotovostním režimu, spotřebovává nadále elektřinu. *Pro úplné odpojení systému od napájení vytáhněte napájecí zástrčku z elektrické zásuvky.*

*Typový štítek je umístěn na zadní straně soupravy.*

## **Příprava**

#### **Používání dálkového ovladače**

Zařízení WACS5 je vybaveno dvěma dálkovými ovladači, jedním pro základu a druhým pro stanici Každým ovladačem lze ovládat základnu i stanici.

#### **DŮLEŽITÉ!**

**–** *Vždy miřte dálkovým ovladačem přímo na IR čidlo na základně nebo stanici. – Některá funkční tlačítka na dálkovém ovladači základny jsou určena pouze pro základnu (např. CD/MP3-CD, MARK/ UNMARK, MUSIC BROADCAST atd.).*

#### **Příprava**

#### **Dálkový ovladač základny:**

**1** Otevřete přihrádku na baterie

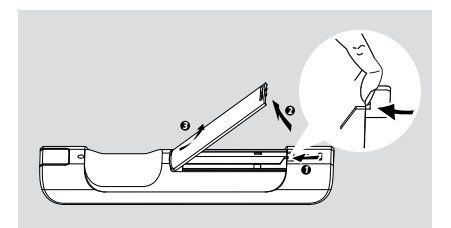

2 Vložte 4 baterie typu R03 nebo AAA do dálkového ovladače se spránou polaritou naznačenou symboly "+" a "-" uvnitř přihrádky na baterie.

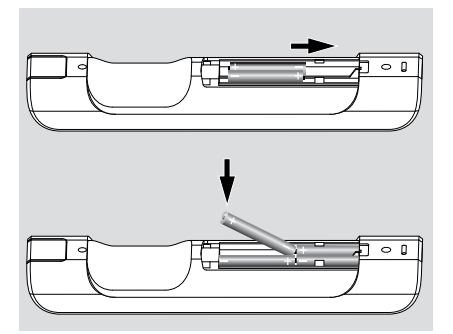

**3** Vraťte dvířka přihrádky zpět.

#### **Dálkový ovladač stanice:**

● Před používáním dálkového ovladače stanice odstraňte ochranný plastový kryt.

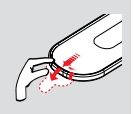

#### **Pro výměnu baterií**

- **■** Stiskněte a podržte <, jak je ukázáno.
- <sup>2</sup> Současně vytáhněte přihrádku pro baterii na  $\blacktriangledown$ .
- 3 Vyjměte starou baterii a vložte na místo novou baterii CR2025.
- 4 Vraťte přihrádku pro baterii zpět.

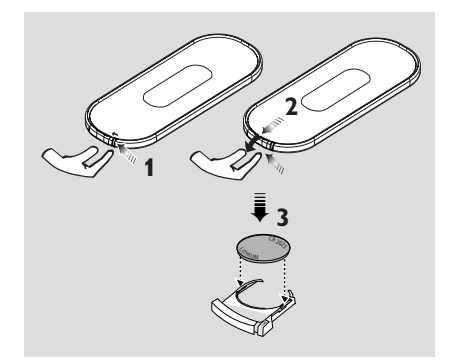

#### **POZOR!**

**– Nebudete-li dálkový ovladač delší dobu používat, vyjměte baterie.**

- **– Nepoužívejte společně staré a nové baterie nebo odlišné typy baterií.**
- 

**– Baterie obsahují chemikálie, a proto je třeba je zlikvidovat správným způsobem.**  **Používání dálkového ovladače centrály**

*Vybíjení baterií: Vzhledem k tomu, že je dálkový ovladač centrály vybaven synchronním displejem, spotřebovává více energie, než běžné dálkové ovladače. Pokud jsou baterie takřka nebo zcela vybité, na displeji ovladače se zobrazí ikona Vložte do ovladače nové alkalické baterie.*

Ve výchozí konfiguraci ovládá dálkový ovladač centrály pouze centrálu. **Chcete-li ovládat stanici pomocí dálkového ovladače centrály,**

1 Stiskněte a podržte tlačítko **REFRESH** dokud se na dálkovém ovladači centrály nezobrazí obrazovka pro výběr.

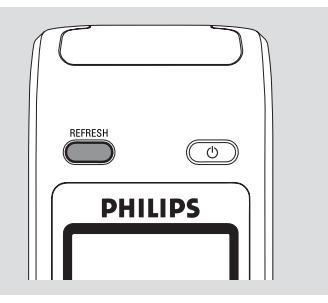

<sup>2</sup> Pomocí navigačních tlačítek ▲ nebo ▼ a → vyberte položku **Station**

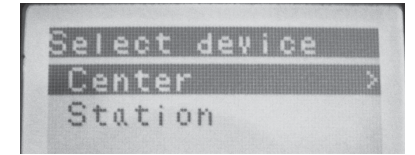

#### **Na dálkovém ovladači centrály***:*

→ Po připojení stanice se zobrazí její aktuální stav.

→ Nyní můžete ovládat stanici pomocí dálkového ovladače stanice.

#### *Užitečné rady:*

*– Chcete-li pomocí dálkového ovladače znovu ovládat centrálu, zopakujte výše uvedené kroky 1-2 a vyberte položku Center.*

*– Po vložení nových baterií se obnoví výchozí nastavení dálkového ovladače centrály (bude ovládat pouze centrálu).*

#### **Používání displeje na dálkovém ovladači základny**

Místní displej základny či stanice lze souběžně zobrazovat na displeji obousměrného dálkového ovladače základny. Se synchronizovaným displejem je používání dálkového ovladače rychlejší a jednodušší.

#### *Poznámka:*

*– Neumisťujte základnu ani stanici v blízkosti plasmového televizoru. Může docházet k interferenci s dálkovým ovladačem základny a k rušení obrazu na jeho displeji. V tomto případě vypněte svůj plazmový televizor nebo použijte dálkové ovládání stanice*

*– Když zapnete základnu nebo stanici pomocí tlačítka* **STANDBY-ON/ ECO POWER** *na soupravě, můžete synchronizovat displej dálkového ovladače stisknutím tlačítka* **REFRESH** *na dálkovém ovladači základny.*

*– Displej podporuje 6 evropských jazyků: angličtinu, francouzštinu, španělštinu, holandštinu, italštinu a němčinu.*

### **Používání ovládacích prvků pro navigaci**

Při výběru možností na obrazovce soupravy je často nutné používání ovládacích prvků pro navigaci  $\blacktriangle$  /  $\blacktriangleright$  /  $\blacktriangle$  /  $\blacktriangledown$ .

- **■** Stisknutím tlačítka </a> / > zvýrazníte možnost.
- <sup>2</sup> Podnabídku otevřete stisknutím tlačítka ▶.
- **3** Stisknutím tlačítka < se vrátíte na předchozí obrazovku se seznamem položek.
- **4** Akci potvrdíte stisknutím tlačítka **OK** nebo ▶.

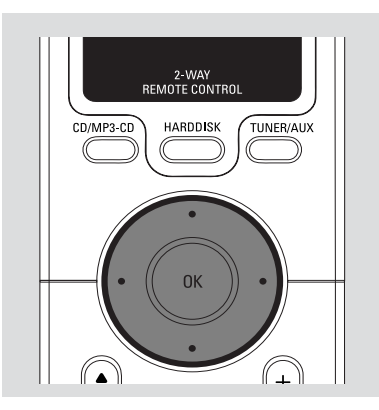

## **Základní funkce**

### **Přepnutí do pohotovostního režimu/zapnutí a výběr funkcí**

1 Když je souprava zapnuta, přepnete ji do pohotovostního režimu stisknutím tlačítka **STANDBY-ON/ECO POWER** (nebo  $\Phi$  na dálkovém ovladači)

➜ Na displeji se zobrazí nápis **GoodBye**. Potom,

**→ Červená** kontrolka rozsvítí se červeně *Základna:* ➜ Obrazovka zhasne.

Na displeji je zobrazen stav stanice a počet nalezených stanic.

**Stanice: →** Obrazovka potemní. Na displeji je zobrazena obrazovka Stav základny a počet nalezených základen.

→ Pokud není nalezena žádná základna, obrazovka Stav základny je prázdná

**2** Zařízení zapnete stisknutím tlačítka **STANDBY-ON/ ECO POWER** na soupravě → Souprava se přepne na posledně vybraný zdroj.

**→ Zelená** kontrolka rozsvítí se

- Můžete také zapnout set stiskem zdrojového tlačítka na dálkovém ovládání centra (např. **HARDDISK**, **CD/MP3-CD**, **AUX**)
- **3** Pro vybrání požadované funkce stiskněte jednou nebo vícekrát tlačítko **SOURCE** na soupravě (nebo **HARDDISK**, **CD/MP3-CD**, **TUNER/ AUX** na dálkovém ovladači)

#### *Užitečné rady:*

*– zdroj CD/MP3-CD* a *AUX je dostupný pouze na základně*

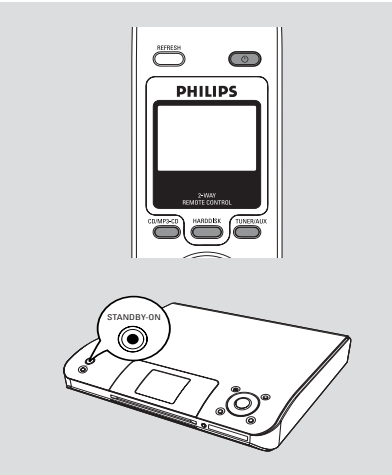

## **Přepnutí do ekonomického režimu/zapnutí**

V ekonomickém režimu je vypnutý displej soupravy a Wi-Fi připojení. Vypne se také pevný disk základny. Když přepnete základnu do ekonomického režimu, není možné přesouvat hudbu mezi základnou a stanicí nebo importovat hudbu z počítače na základnu.

1 Když je souprava zapnuta, přepnete ji do ekonomického režimu stisknutím a podržením tlačítka **STANDBY-ON/ECO POWER** (nebo y na dálkovém ovladači)

- → Displej se vypne.
- **→ Červená** kontrolka rozsvítí se červeně
- <sup>2</sup> Soupravu zapnete stisknutím a podržením tlačítka **STANDBY-ON/ECO POWER** (nebo  $\Phi$  na dálkovém ovladači) nebo stisknutím a podržením tlačítka **SOURCE** na soupravě **→** Souprava se přepne na posledně vybraný zdroj.

## *Užitečné rady:*

*– V pohotovostním/ekonomickém režimu zůstanou nastavení sítě, displeje, jazyku a nahrávání disku CD uložena v paměti soupravy.*

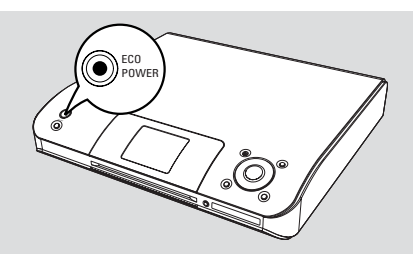

## **Automatický pohotovostní režim**

Když souprava dosáhne konce přehrávání nebo nahrávání a zůstane zastavena na více než 5 minut, přepne se automaticky do pohotovostního režimu z důvodu úspory energie.

## **Upravování jasu modrého ukazatele**

Modrý ukazatel se rozsvítí po zapnutí setu.

● Chcete-li zvýšit či snížit jas displeje, stiskněte a podržte tlačítko **DIM.**

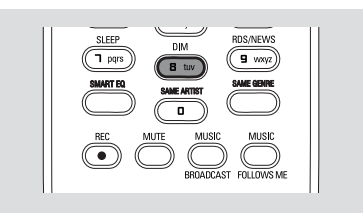

## **Nastavení displeje**

Můžete upravit nastavení podsvícení a kontrastu displeje.

- 1 Stisknutím a podržením tlačítka **STOP • MENU** otevřete obrazovku **MENU** (nebo **MENU** na dálkovém ovladači)
- <sup>2</sup> Pomocí ovládacích prvků pro navigaci ▲ nebo

▼ a → vyberte možnost **Settings** (Nastavení)

- **3** Stisknutím tlačítka ▲ nebo ▼ a → vyberte možnost Display (Displej)
- **4** Stisknutím tlačítka **4** / ▶ / ▲ / ▼ vyberte požadované nastavení.

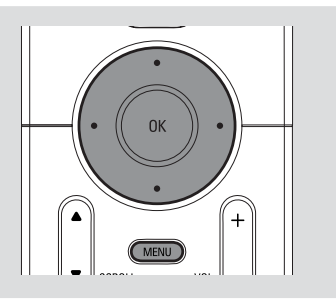

#### **Podsvícení**

Stisknutím tlačítka ▲ nebo ▼ a → vyberte možnost on (Zapnout) nebo off (Vypnout). Podsvícení lze také zapnout nebo vypnout stisknutím tlačítka **DIM** na dálkovém ovladači.

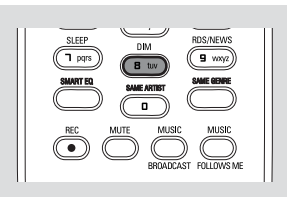

#### **Kontrast:**

Stisknutím tlačítka < nebo > můžete kontrast snížit nebo zvýšit.

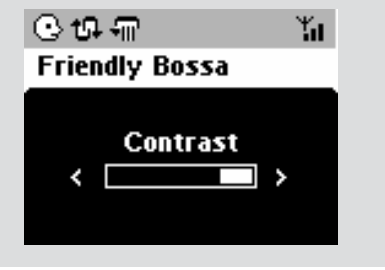

## **Výběr jazyka**

1 Stisknutím a podržením tlačítka **STOP • MENU** otevřete obrazovku **MENU** (nebo **MENU** na dálkovém ovladači)

- <sup>2</sup> Pomocí ovládacích prvků pro navigaci ▲ nebo
	- ▼ a → vyberte možnost **Settings** (Nastavení)
- <sup>3</sup> Pomocí ovládacích prvků pro navigaci ▲ nebo
	- 4 a 2 vyberte možnost **Language**
- **4** Stisknutím tlačítka ▲ nebo ▼ a > vyberte jednu z možností:

**English (Angličtina), French (Francouzština), Spanish (Španělština), Dutch (Holandština), Italian (Italština) a German (Němčina).**

## **Přehrávání z pevného disku (HD)**

Na základně WAC5 je umístěn 80GB pevný disk, na kterém se centrálně uchovává hudba. Přes Wi-Fi připojení může být veškerá uložená hudba přenášena a přehrávána na stanici.Wi-Fi, przesłana i odtworzona na stacji.

Zkontrolujte, zda jsou základna a stanice zapnuty nebo v pohotovostním režimu

*Pro stanici*: zkontrolujte také, zda je základna zapnuta nebo v pohotovostním režimu (Viz části Základní funkce, Přepnutí do pohotovostního režimu/zapnutí a výběr funkcí, Přepnutí do ekonomického režimu/zapnutí)

2 *Center:* Stisknutím tlačítka **SOURCE** vyberte možnost **HD** (na dálkovém ovladači základny stiskněte tlačítko **HARDDISK**) → Na displeji se zobrazí nápis HD a kategorie hudební knihovny **Playlists** (Seznam skladeb), **Artists** (Interpreti), **Albums** (Alba), **Genres** (Žánry), **All tracks** (Všechny skladby) → Ukázkové skladby jsou uloženy v kategorii **Playlists** 

**Playlists (**  $\boxed{=}$  **):** vlastní sbírka oblíbených skladeb roztříděná podle názvů seznamů skladeb v abecedním pořadí

Artists (  $\bigcirc$  ): sbírka alb roztříděná podle jmen interpretů v abecedním pořadí

Albums ( $\overline{(\vec{r})}$ ): alba roztříděná podle názvu alb v abecedním pořadí

**Genres ( a):** sbírka alb interpretů roztříděná podle hudebního stylu.

**All tracks ( ):** skladby roztříděné podle názvu skladeb v abecedním pořadí

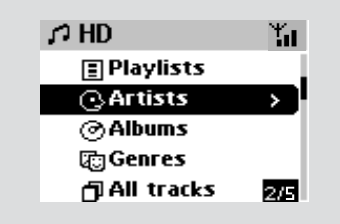

- <sup>3</sup> Pomocí ovládacích prvků pro navigaci ▲ nebo
	- ▼ a → vyberte požadovanou možnost.
- 4 V případě potřeby spustíte přehrávání stisknutím tlačítka **OK**.
- Stisknutím tlačítka **OK** na zvýrazněném interpretovi, žánru nebo albu spustíte přehrávání od začátku vybrané položky (nebo tlačítkem ► II na dálkovém ovladači základny; tlačítkem Play ► na dálkovém ovladači stanice). → Obrazovka přehrávání zobrazuje: **nahofie:** možnost HD (např. Playlist, Artist) **uprostřed:** název aktuální skladby a některé informace o skladbě

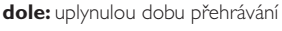

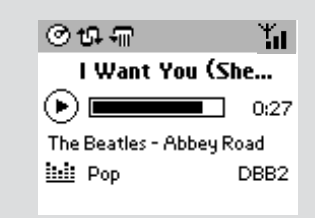

- 5 Přehrávání pozastavíte stisknutím tlačítka **OK** (nebo ► II na dálkovém ovladači základny; tlačítkem  $\blacksquare$  na dálkovém ovladači stanice). V přehrávání lze pokračovat dalším stisknutím tlačítka (tlačítkem Play ▶ na dálkovém ovladači stanice).
- **6** Přehrávání zastavíte stisknutím tlačítka **STOP**Ç.

#### **Výběr a hledání**

**Výběr jiného alba nebo skladby**

1 V případě potřeby otevřete předchozí seznam položek stisknutím tlačítka <.

<sup>2</sup> Pomocí ovládacích prvků pro navigaci ▲ nebo

- $\blacktriangledown$  a  $\blacktriangleright$  vyberte požadované album nebo skladbu
- **3** Stisknutím tlačítka **VIEW** se v případě potřeby vrátíte na obrazovku přehrávání.

**Česky**

#### **Výběr jiné skladby v aktuálním albu během přehrávání**

● Na obrazovce přehrávání vyberete předchozí nebo následující skladbu krátkým stisknutím ovládacích prvků pro navigaci ▲ nebo ▼ (nebo tlačítky I<4 nebo ►►I na dálkovém ovladači základny;  $\blacktriangleleft$ ,  $\blacktriangleright$  na dálkovém ovladači stanice)

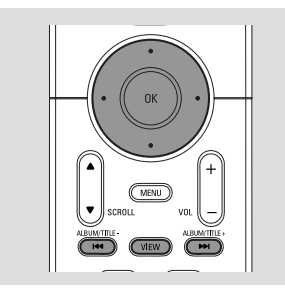

#### Používání rychlého přechodu ▲ nebo ▼

Pomocí této funkce lze hledat položky (např. album nebo skladbu) v dlouhém seznamu.

Stiskněte a podržte ovládací prvky pro navigaci ▲ nebo ▼ v dlouhém seznamu.

**→** Položky se budou posouvat rychleji a rychleji → Při rychlém přechodu se pro snazší identifikaci zobrazuje počáteční písmeno aktuální položky

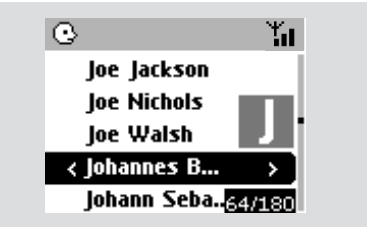

#### **Rychlé hledání během přehrávání**

 $\bullet$  Na obrazovce přehrávání stiskněte a podržte ovládací prvky pro navigaci ▲ nebo ▼ (nebo  $\blacktriangleright$ nebo  $\blacktriangleright$ na dálkovém ovladači základny; à / ána dálkovém ovladači stanice) → HD bude přehrávat rychleji.

<sup>2</sup> Kiedy rozpoznasz pożądany fragment, puść ▲ nebo ▼ (nebo  $\blacktriangleright$  nebo  $\blacktriangleright$  na dálkovém ovladači základny; <<<<</> **Ana dálkovém** ovladači stanice)

→ Bude pokračovat normální přehrávání.

#### **Výběr skladeb určitého interpreta**

#### ● Stiskněte během přehrávání tlačítko **SAME ARTIST**

→ Po aktuální skladbě se budou přehrávat skladby aktuálního interpreta.

#### **Výběr skladeb určitého žánru**

● Stiskněte během přehrávání tlačítko **SAME GENRE**

→ Po aktuální skladbě se budou přehrávat skladby aktuálního žánru.

## **Různé režimy přehrávání: OPAKOVÁNÍ, NÁHODNÉ POŘADÍ**

*–* nepřetržité přehrávání aktuální skladby *–* opakování všech skladeb (aktuální interpreta, žánru nebo alba)

*–* opakování všech skladeb (aktuální interpreta, žánru nebo alba) v náhodném pořadí *–* přehrávání skladeb (aktuální interpreta, žánru nebo alba) v náhodném pořadí

- 1 Pro výběr režimu přehrávání stiskněte tlačítko **REPEAT** nebo/a **SHUFFLE**.
- <sup>2</sup> Normální přehrávání obnovíte opakovaným stisknutím tlačítka **REPEAT** nebo **SHUFFLE**, dokud nebudou zobrazeny žádné režimy.

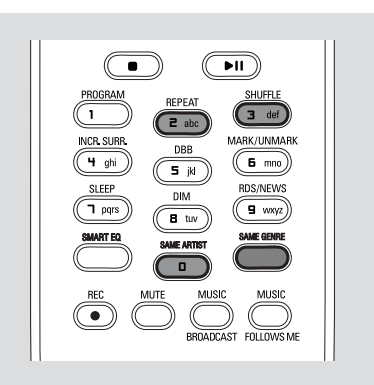

## **Vytvoření seznamu skladeb: vlastní sbírka oblíbené hudby**

Na pevném disku základny můžete vytvořit až 99 seznamů skladeb, které obsahují oblíbené skladby v požadovaném pořadí.

#### **Tvorba seznamu stop**

1 Stisknutím a podržením tlačítka **STOP • MENU** otevřete obrazovku **MENU** (nebo **MENU** na dálkovém ovladači)

<sup>2</sup> Pomocí ovládacích prvků pro navigaci ▲ nebo

4 a 2 vyberte možnost **Create Playlist** (Vytvořit seznam skladeb)

 ➜ Vytvoří se nový seznam skladeb (přiřadí se výchozí název alba, např. Playlist\_001). Na displeji se zobrazí tato zpráva:

#### **Playlist created. To add tracks, select "Add to Playlist". (Seznam skladeb vytvořen. Pro přidání skladeb vyberte položku "Add to Playlist" (Přidat na seznam skladeb).)**

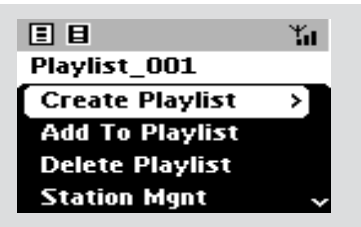

- $\bullet$  Pomocí navigačních tlačítek  $\blacktriangle$  /  $\blacktriangleright$  /  $\blacktriangle$  /  $\blacktriangledown$ zvolte /označte požadovanou stopu (viz **část Výběr a hledání**)
- 4 Vyberte položku **Add to Playlist** (Přidat na seznam skladeb),

a. Stisknutím a podržením tlačítka **STOP • MENU** otevřete obrazovku **MENU**

 b. Na obrazovce **MENU** použijte pro výběr ovládací prvky pro navigaci ▲ nebo ▼ a > **→ Zobrazí se seznam seznamů skladeb.** 

- **5** Pomocí ovládacích prvků pro navigaci ▲ nebo ▼ a >vyberte požadovaný seznam skladeb → Na displeji se zobrazí tato zpráva: Track(s) added to playlist (Skladby byly přidány na seznam skladeb)
- 6 Pro výběr a uložení všech požadovaných skladeb opakujte kroky **3**, **4**, **5**.

#### *Užitečné rady:*

*– Seznam skladeb můžete také vytvořit na počítači pomocí aplikace Philips Digital Media Manager (DMM). Podrobnosti naleznete v souboru s nápovědou DMM. Informace o instalaci softwaru DMM naleznete v části Připojení k počítači. – Své seznamy stop můžete přejmenovat nebo upravovat informace o stopách přes DMM.*

## **Odstranění seznamu skladeb, alba nebo skladby**

- **■** Pomocí ovládacích prvků pro navigaci ▲ nebo ▼ a → otevřete kategorii (Playlist, Artists, Albums, Genres, All tracks)
- V případě potřeby stiskněte tlačítka ▲ nebo ▼ a 2 vícekrát, abyste otevřeli seznam alb/skladeb
- <sup>2</sup> Stisknutím tlačítka ▲ nebo ▼ zvýrazníte vybraný seznam skladeb, album nebo skladbu
- 3 Výběr možnosti **Delete Playlist** (Odstranit seznam skladeb), **Delete Album** (Odstranit album) nebo **Delete Track** (Odstranit skladbu) a. Stisknutím a podržením tlačítka **STOP • MENU** otevřete obrazovku **MENU** b. Na obrazovce **MENU** použijte pro výběr ovládací prvky pro navigaci ▲ nebo ▼ a ▶.
- **4** Stisknutím tlačítka ▲ nebo ▼ a → vyberte možnost **Yes** (Ano)

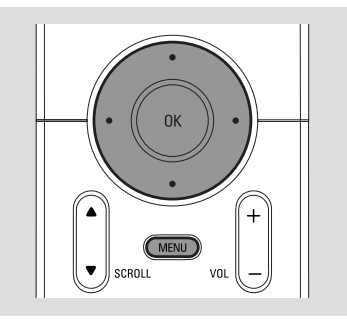

## **Budování hudební knihovny na základně**

Kopírováním disků CD, importováním z počítače a **Import skladeb ve formátu MP3/WMA z počítač** zdroje můžete vytvořit vlastní hudební knihovnu na pevném disku základny.

#### **DŮLEŽITÉ!**

**– Nahrávání je povoleno, pokud není porušováno autorské právo nebo jiná práva třetích stran.**

**– Pro disky CD obsahující ochranné prostředky proti kopírování některých nahrávacích společností je nahrávání zakázáno.**

#### **Kopírování disků CD**

Se základnou WAC5 můžete kopírovat skladby zvukových disků CD z přednahraných disků CD a ukládat je jako soubory MP3 na pevném disku základny. Služba pro rozpoznávání hudby Gracenote® umožňuje soupravě vyhledat v zabudované databázi informace o skladbě na disku CD (včetně alba, interpreta, žánru, informací o skladbě). Umožňuje správné zařazení skladeb z disku CD do kategorií (například do kategorií Artists, Albums, Genres nebo All tracks) a také přidání k existujícím skladbám na pevném disku. Informace o aktualizaci databáze služby pro rozpoznávání hudby Gracenote® naleznete v části Připojení k počítači.

Technologie pro rozpoznávání hudby a související data jsou

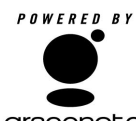

poskytnuta společností Gracenote®. Gracenote je standardem v technologii rozpoznávání hudby a gracenote. získávání souvisejícího obsahu.

Více informací naleznete na adrese www. gracenote.com.

Data související s disky CD a hudbou od společnosti Gracenote, Inc., copyright(c) 2000- 2005 Gracenote. Gracenote CDDB® Client Software, copyright 2000-2005 Gracenote. Tento produkt a služba mohou používat jeden nebo více následujících patentů registrovaných ve Spojených státech: #5,987,525; #6,061,680; #6,154,773, #6,161,132, #6,230,192, #6,230,207, #6,240,459, #6,330,593 a další

patenty vydané nebo čekající na schválení. Služby poskytovány a/nebo zařízení vyrobeno se souhlasem společnosti Open Globe, Inc. Patent registrovaný ve Spojených státech 6,304,523.

Gracenote a CDDB jsou registrované obchodní známky společnosti Gracenote. Logo a symbol Gracenote, a logo "Powered by Gracenote" jsou obchodní známky společnosti Gracenote.

#### **Rychlá extrakce dat z CD (výchozí) (zvuková CD a CD ve formátu MP3/ WMA)**

1 Vložte disk CD do přihrádky pro disk CD na základně, potištěnou stranou směrem víko

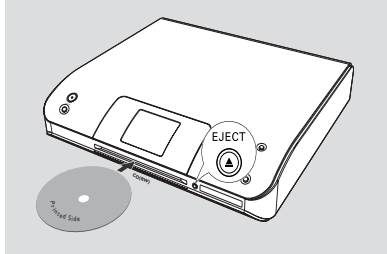

➜ Na displeji se zobrazí zpráva: **Reading CD** (Čtení disk CD). **→ Zobrazí se seznam skladeb** 

**MP3/WMA:** Seznam skladeb otevřete stisknutím tlačítka ▶ na zvýrazněné složce souborů

<sup>2</sup> Na obrazovce se seznamem skladeb stiskněte tlačítko **RECORD** → Zobrazí se seznam zaškrtávacích políček skladeb.

- **3** Stisknutím tlačítka **OK** vyberte jednu nebo více skladeb, které se mají nahrát (nebo **MARK•UNMARK** na dálkovém ovladači)
- Všechny skladby lze označit nebo jejich označení zrušit stisknutím a podržením tlačítka **OK** (**MARK• UNMARK** na dálkovém ovladači)

ይ CD Track 03 < Track 04 >П Track 05 図 Track 06 冈 Track 07 4/24

# **HD**

4 Výběr **Rec quality** (Kvality kopírování) a. Stisknutím a podržením tlačítka **STOP • MENU** otevřete obrazovku **MENU** (nebo **MENU** na dálkovém ovladači) b. Pomocí ovládacích prvků pro navigaci  $\blacktriangle$  nebo ▼ a **>** otevřete nabídku **Settings** (Nastavení) c. V nabídce **Settings** (Nastavení) použijte pro výběr ovládací prvky pro navigaci ▲ nebo ▼ a  $\blacktriangleright$ 5 Nahrávání spustíte stisknutím tlačítka **RECORD** ➜ Na displeji se zobrazí nápis **CD-Rec** a název alba nahrávané skladby (pokud nejsou v databázi služby pro rozpoznávání hudby Gracenote® nalezeny informace o skladbě na disku CD přiřadí se výchozí název alba, např. Album\_001)

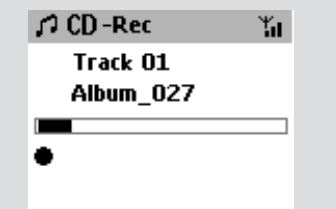

- ➜ Základnu se vrátí do režimu **CD**, když je stahování dokončeno
- → Všechny funkce jsou pro Vás momentálně dostupné
- 6 Pro stažení dalšího CD opakujte výše uvedený **Krok** 1-5 (Až 8 CD může být stahováno za sebou)
- 7 Nahrávání zastavíte stisknutím tlačítka **STOP/**<sup>Ç</sup>

#### **Extrakce dat z CD během přehrávání (pouze zvuková CD)**

● Stiskněte tlačítko **RECORD** během přehrávání → Nahrávání a přehrávání začne od aktuální stopy

nebo

- **1 Postupujte podle kroků 1 až 3 v části Rychlá** extrakce dat z CD
- 2 Následujícím postupem vyberte normální rychlost nahrávání
	- a. Stisknutím a podržením tlačítka **STOP • MENU** otevřete obrazovku **MENU**

```
b. Pomocí ovládacích prvků pro navigaci \blacktriangle nebo
```
▼ a **>** otevřete nabídku **Settings** (Nastavení) c. V nabídce **Settings** (Nastavení), stisknutím tlačítka 3 nebo 4 a 2 vyberte možnost **Rec speed** (Rychlosti kopírování)

d. použijte pro výběr ovládací prvky pro navigaci

 $\blacktriangle$  nebo  $\nabla$  a

- 3 Nahrávání spustíte stisknutím tlačítka **RECORD** → Začátek nahrávání a přehrávání
	- → Na displeji se zobrazí nápis název alba nahrávané skladby

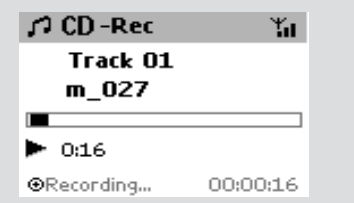

#### *UÏiteãné rady:*

*– Pro dočasné vypnutí reprodukce zvuku stiskněte tlačítko MUTE.*

## *DŮLEŽTÉ!*

*– Konverze oddělených skladeb do souborů MP3 může chvíli trvat..*

*– Pokud během převodu dojde k přerušení dodávky proudu, všechny přetažené stopy budou ztraceny.*

#### **Nalezení zkopírovaných skladeb**

Po dokončení konverze lze najít a přehrát oddělené skladby ve složce **Albums**.

1 Vyberte zdroj **HD**

- 
- 2 V části **Albums** (Alba) otevřete album nahraných skladeb pomocí ovládacích prvků pro navigaci  $\blacktriangle$  nebo  $\nabla$  a  $\blacktriangleright$

– Na pevném disku základny lze nalézt pouze celé zkopírované skladby

#### **Importování z počítače**

Dodaný instalační disk CD obsahuje software Digital Media Manager (DMM). Pomůže vám organizovat hudební soubory na počítači a importovat je na základnu WAC5. Podrobnosti naleznete v souboru s nápovědou DMM. Informace o instalaci softwaru DMM naleznete v části Připojení k počítači.

#### **Nahrávání z externího zdroje**

Externího zdroje lze pořídit maximálně 3hodinový záznam.

- 1 V režimu **AUX**, spusťte přehrávání na externím zdroji (viz část **AUX**)
- 2 Stiskněte tlačítko **Rec**.  $\rightarrow$  Začne nahrávání.
- 3 Nahrávání zastavíte stisknutím tlačítka **STOP/** Ç.

➜ Nahrávka se uloží jako soubor v oddílu **AUX** v části Albums (Alba). Soubor bude pojmenován, např. Aux\_xx (kde xx zastupuje číslo)

#### **Nalezení nahrávky**

- 1 Vyberte zdroj **HD**
- 2 V části **Albums** (Alba) otevřete část **AUX** pomocí ovládacích prvků pro navigaci  $\blacktriangle$  nebo
	- $\blacktriangledown$  a  $\blacktriangleright$ .

#### *Užitečné rady:*

*– Své seznamy stop můžete přejmenovat nebo upravovat informace o stopách přes DMM.*

## **Zobrazení informací o skladbě**

1 Otevřete během přehrávání obrazovku přehrávání stisknutím tlačítka**VIEW** → Na displeji se zobrazí tyto údaje:

**nahoře**: možnost HD (např. Playlist, Artist) **uprostřed:** název aktuální skladby a některé informace o skladbě **dole:** uplynulou dobu přehrávání

- 
- **2** Stiskněte tlačítko ▶ → Na displeji se zobrazí informace o skladbě (název skladby, typ souboru, velikost souboru,

přenosová rychlost souborů MP3 / WMA)

**3** Stisknutím tlačítka **VIEW** se vrátíte na obrazovku přehrávání.

## **Pohyb uvnitř sítě WiFi sestávající z Centra a Stanic**

K základně WAC5 lze připojit až 5 stanic WAS5. Hudbu lze mezi základnou a stanicemi přenášet pomocí Wi-Fi připojení. Vy a vaše rodina můžete snadno sdílet hudbu na různých místech v domácnosti.

#### **MUSIC FOLLOWS ME**

Pohybujte se po domě a nechejte hudbu pohybovat se s vámi mezi Centrem a Stanicí nebo mezi Stanicemi.

#### *Na první jednotce (základně nebo stanici), ze které hudba zmizí:*

- $\bullet$  Během přehrávání HD, vyberte album nebo seznam skladeb, které chcete přehrát na druhé jednotce (viz části **Výběr a hledání, Výběr jiného alba nebo skladby**)
- Chcete-li zahájit přehrávání na druhé jednotce od zvolené pozice, stiskněte tlačítko **OK** a pozastavte v tomto místě přehrávání (nebo tlačítko ► II na dálkovém ovladači stanice II na dálkovém ovladači stanice)
- 2 Funkci aktivujete stisknutím tlačítka **MUSIC FOLLOWS ME**.

 $\rightarrow$  Zobrazí se ikona  $\rightarrow$ . Přehrávání pokračuje.

- Pro spuštění přehrávání na druhé jednotce od začátku, nejdříve stiskněte tlačítko  $\blacktriangleright$  II na dálkovém ovladači základny (nebo tlačítko  $\blacksquare$  na dálkovém ovladači stanice) a potom stiskněte tlačítko **MUSIC FOLLOWS ME**.
- **3** Funkci **MUSIC FOLLOWS ME** deaktivujete dalším stisknutím tlačítka **MUSIC FOLLOWS ME** nebo jiného funkčního tlačítka (např. **SLEEP**, **RDS/NEWS** nebo  $\blacktriangle$  /  $\blacktriangleright$  /  $\blacktriangle$  /  $\blacktriangledown$ )
- **Funkce MUSIC FOLLOW ME** se automaticky deaktivuje, pokud neaktivujete funkci **MUSIC FOLLOW ME** na druhé jednotce do 5 minut

#### *Na druhé jednotce (základně nebo stanici), na které bude hudba pokračovat:*

- 4 Zkontrolujte, zda je druhé jednotka zapnuta nebo v pohotovostním režimu (viz části **Základní funkce, Přepnutí do pohotovostního režimu/zapnutí a výběr funkcí**)
- **6** Stiskněte tlačítko **MUSIC FOLLOWS ME**

**MUSIC FOLLOWS ME** se automaticky vypne, pokud neaktivujete **MUSIC FOLLOWS ME** na druhém přístroji do 5 minut

→ Vybraná hudba se zastaví na první jednotce a pokračuje na druhé jednotce. Ikona p zmizí.

 $\rightarrow$  Vybrané režimy přehrávání (např.  $\P$ .  $\overline{\mathbf{P}}$ jsou na druhé jednotce zachovány (viz část Různé režimy přehrávání: **OPAKOVÁNÍ**, **NÁHODNÉ POŘADÍ**)

**6 Funkci MUSIC FOLLOWS ME** zastavíte stisknutím tlačítka **STOP/** na druhé jednotce.

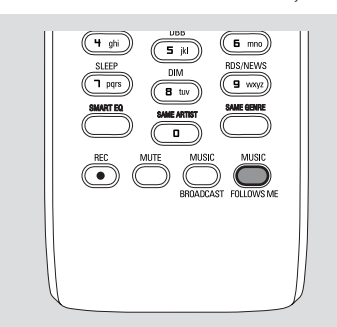

#### *Užitečné rady:*

Po aktivaci funkce **MUSIC FOLLOWS ME** na druhé jednotce, na první jednotce:

*– zkontrolujte, zda je první jednotka zapnuta nebo v pohotovostním režimu*

*– pro přehrávání můžete vybrat jiné skladby nebo zdroj*

#### **FUNKCE MUSIC BROADCAST**

Funkce **MUSIC BROADCAST** umožňuje přenášet hudbu ze základny na stanici(e).

#### **Na stanicích**

**1** Zkontrolujte, zda jsou stanice zapnuty nebo v pohotovostním režimu (viz části **Základní funkce, Přepnutí do pohotovostního režimu/zapnutí a výběr funkcí**)

#### **Na základně**

2 Během přehrávání HD vyberte album nebo seznam skladeb, které chcete přenášet na stanice

3Funkci aktivujete stisknutím tlačítka **MUSIC BROADCAST**

 $\rightarrow$  Na základně a stanicích se zobrazí ikona  $\boxed{\mathbf{S}}$ . Začne 5sekundové odpočítávání.

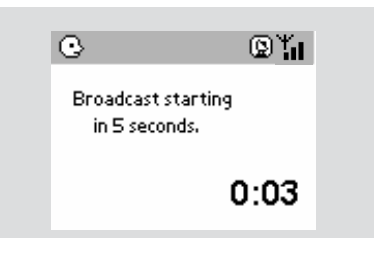

➜ **Na základně a stanicích:**Vybraná hudba se zaãne pfiehrávat souãasnû nûkolik sekund po 5sekundovém odpoãítávání.

**→** Pokud dojde k selhání pfiipojení stanice, základna se pokusí obnovit spojení pfii pfienosu dal‰í stopy

- 4Funkci **MUSIC BROADCAST** ukončíte na stanici stisknutím tlačítka **STOP/**Ç na stanici.
- Pokud chcete znovu přenášet hudbu na stanici, musíte zastavit funkci **MUSIC BROADCAST** na základně a potom funkci **MUSIC BROADCAST** znovu aktivovat.
- **6 Funkci MUSIC BROADCAST** zastavíte stisknutím tlačítka **STOP/**Ç na základně.

*Užitečné rady:* Funkce **MUSIC BROADCAST** se také ukončí když:

*– přepnete základnu do pohotovostního nebo ekonomického režimu,*

*– bude dosaženo konce vybraného alba nebo seznamu skladeb,*

## **Správa stanic**

#### **Přidání stanice**

K existující Wi-Fi síti základny a stanice můžete přidat stanici. K základně WAC5 lze připojit až 5 stanic WAS5.

#### **Na základně**

1 Zapněte základnu WAC5 a vyberte zdroj **HD**

2 Vyberte možnost **Add New Station** (Přidat novou stanici) na základně

a. Stisknutím a podržením tlačítka **STOP • MENU** otevřete obrazovku **MENU** (nebo **MENU** na dálkovém ovladači)

b. Pomocí ovládacích prvků pro navigaci  $\blacktriangle$  nebo

4 a 2 otevřete nabídku **Station Mgnt** (Správa stanic)

c. V nabídce **Station Mgnt** (Správa stanic) použijte pro výběr ovládací prvky pro navigaci 3 nebo  $\blacktriangledown$  a  $\blacktriangleright$ 

➜ Vstoupíte do instalačního režimu. Začne hledání nové stanice.

→ Při přehrávání ze zdroje HD zastaví přehrávání na dříve přidružené stanici

#### **Na stanicích**

**3** Připojte novou stanici k napájení

4 Aktivujte režim **Installation Mode** (Instalační režim),

a. Stisknutím tlačítka **MENU** na dálkovém ovladači

b. V nabídce **MENU** použijte pro výběr ovládací prvky pro navigaci  $\blacktriangle$  nebo  $\nabla$  a  $\blacktriangleright$ 

#### **Na základně**

5 Po nalezení všech stanic stiskněte tlačítko **STOP/** na základně.

#### *Užitečné rady:*

*– Informace o změně nastavení Wi-Fi připojení naleznete v části Připojení k počítači.*

#### **Odstranění stanice**

- 1 Zapněte základnu WAC5 a vyberte zdroj **HD**
- 2 Vyberte možnost **Delete Station** (Odstranit stanici) na základně

a. Stisknutím a podržením tlačítka **STOP • MENU** otevřete obrazovku **MENU** (nebo **MENU** na dálkovém ovladači)

b. Pomocí ovládacích prvků pro navigaci  $\blacktriangle$  nebo

4 a 2 otevřete nabídku **Station Mgnt**(Správa stanic)

c.V nabídce **Station Mgnt** (Správa stanic) použijte pro výběr ovládací prvky pro navigaci  $\blacktriangle$ 

#### nebo  $\nabla$  a

→ Na displeji základny je zobrazen seznam připojených stanic.

- <sup>3</sup> Stisknutím tlačítka ▲ nebo ▼ a → vyberte stanici, kterou chcete odstranit
- **4** Stisknutím tlačítka ▲ nebo ▼ a → vyberte možnost **Yes** (Ano)

#### **Zobrazení stavu stanice**

- 1 Zapněte základnu WAC5 a vyberte zdroj **HD**.
- 2 Vyberte možnost **Station Status** (Stav stanice) na základně.
	- a. Stiskněte tlačítko **MENU**.

b. Pomocí ovládacích prvků pro navigaci  $\blacktriangle$  nebo

4 a 2 otevřete nabídku **Station Mgnt** (Správa stanic)

c. V nabídce **Station Mgnt** (Správa stanic) použijte pro výběr ovládací prvky pro navigaci 3

nebo  $\Psi$  a  $\blacktriangleright$ .

→ Na displeji základny je zobrazen seznam aktuálně nebo dříve připojených stanic.

 $\bullet$  Stisknutím tlačítka  $\bullet$  zobrazíte informace o připojení.

## **Informace o zařízení WACS5**

 $\bullet$  Zapněte základnu WAC5 (nebo stanici WAS5) a vyberte zdroj **HD**.

2 Vyberte možnost **Information** (Informace) na základně nebo stanici

a. Stisknutím a podržením tlačítka **STOP •**

**MENU** otevřete obrazovku **MENU** (nebo **MENU** na dálkovém ovladači)

b. Pomocí ovládacích prvků pro navigaci  $\blacktriangle$  nebo

▼ a → otevřete nabídku Information (Informace) → Na displeji se zobrazí tyto údaje: název základny nebo stanice, verze firmwaru a volné místo na pevném disku (pouze na základně)

## **Firmware**

#### **Upgrade firmwaru**

Dodaný instalační disk CD obsahuje software Digital Media Manager (DMM). Pomůže vám získat upgrady pro základnu WAC5. Pomůže vám organizovat hudební soubory na počítači a importovat je na základnu WAC5. Podrobnosti naleznete v souboru s nápovědou DMM. Informace o instalaci softwaru DMM naleznete v části Připojení k počítači. Viz část Připojení k počítači.

#### **Obnovení předchozího firmwaru**

Po upgradu firmwaru základny lze obnovit předchozí verzi.

- 1 Stiskněte tlačítko **MENU** v režimu HD základny.
- 2 Pomocí ovládacích prvků pro navigaci A nebo  $\blacktriangledown$ a 2 otevřete nabídku **Settings** (Nastavení).
- <sup>3</sup> Stisknutím tlačítek ▲ nebo ▼ a → vyberte možnost **Firmware**.
- **4** Stisknutím tlačítek ▲ nebo ▼ a → vyberte možnost **Restore firmware** (Obnovit předchozí firmware).
- **5** Stisknutím tlačítek ▲ nebo ▼ a > vyberte možnost **Yes** (Ano).

#### **Obnovení Wi-Fi připojení**

Po upgradu nebo obnovení firmwaru základny je nutné navázat znovu Wi-Fi připojení mezi základnou a stanicemi.

#### **Na základnû**

● Vyberte režim **HD** a potom aktivujte režim **Installation Mode** (Instalační režim): a. Stisknutím a podržením tlačítka **STOP • MENU** otevřete obrazovku **MENU** (nebo **MENU** na dálkovém ovladači) b. Pomocí ovládacích prvků pro navigaci ▲ nebo 4 a 2 otevřete nabídku **Station Mgnt** (Správa

stanic) c. V nabídce **Station Mgnt** (Správa stanic) vyberte pomocí ovládacích prvků pro navigaci  $\blacktriangle$ 

nebo 4 a 2 možnost **Add New Station** → Začne vyhledávání stanic.

#### **Na stanicích**

● Aktivujte režim **Installation Mode** (Instalační režim): a. Odpojte stanici ze sítě a pak ji znovu zapojte

do zdroje napájení

**→ Objeví se "Connecting to Center"** (Připojuji k centru)

b. Stiskněte **MENU** pro vstup do obrazovky pro výběr **Installation Mode** a **Select Server** (zvolte server)

c. Pomocí ovládacích prvků pro navigaci  $\blacktriangle$  nebo

 $\blacktriangledown$  a  $\blacktriangleright$  vyberte možnost **Installation Mode** (Instalační režim)

#### **Na základnû**

Stisknutím tlačítka **STOP** ■ ukončíte po nalezení všech stanic režim **Installation Mode** (Instalační režim).

## **Disky pro přehrávání**

S tímto systém lze přehrávat

- všechny přednahrané disky CD (CDDA)
- všechny finalizované zvukové diky CD-R a CD-RW (12cm CD a 8cm 185 nebo 200MB CD)
- disky MP3WMA-CD (CD-R/CD-RW se soubory MP3/WMA)

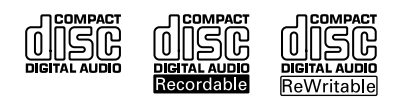

#### **DŮLEŽITÉ!**

**– Tento systém je určen pro běžné disky. Proto nepoužívejte žádné příslušenství, například stabilizační kroužky pro disk apod.**

## **O formátech MP3/ WMA**

Technologie komprese zvuku MP3 (MPEG1 Audio Layer 3) a WMA (Windows Media Audio) výrazně zmenšuje objem digitálních dat zvukového disku CD při zachování CD kvality zvuku.

#### **Windows Media Audio***®* **je registrovaná obchodní známka společnosti Microsoft Corporation.**

#### **Podporované formáty:**

- Formát disku ISO9660, Joliet, UDF (vytvořený s aplikací Adaptec Direct CD v5.0 a Nero Burning ROM UDF v5.5) a vícerelační disky CD
- Přenosová rychlost MP3 (rychlost dat): 32-
- 320 kb/s a proměnlivá rychlost dat (VBR).
- 12cm 650MB a 700MB disky CD-R / CD-RW
- Vnořené adresáře maximálně do 8 úrovní.
- WMA verze 7 nebo dřívější (max. 192 kb/s cbr)

#### **Systém nepřehrává a nepodporuje následující:**

• Prázdná alba: prázdné album je album, které neobsahuje soubory MP3 / WMA, a nebude zobrazeno na displeji.

- Nepodporované formáty souborů jsou přeskakovány. To znamená například: dokumenty Word .doc nebo MP3 soubory s příponou .dlf budou ignorovány a nebudou přehrány.
- WMA soubory s ochranou DRM
- Soubory WMA v bezztrátovém nebo VBR formátu

#### **DŮLEŽITÉ!**

**– Ujistěte se, že názvy MP3 souborů končí příponou .mp3.**

**– Pro soubory WMA s ochranou DRM použijte pro vypálení na disk CD nebo převod aplikaci Windows Media Player 10 (nebo novější). Podrobnosti o aplikaci Windows Media Player a WM DRM (Windows Media Digital Rights Management - správa digitálních práv Windows Media) naleznete na adrese www. microsoft.com.**

## **Přehrávání disků**

- **1** Zkontrolujte, zda je základna zapnuta nebo v pohotovostním režimu (viz části **Základní funkce, Přepnutí do pohotovostního režimu/zapnutí a výběr funkcí, Přepnutí do ekonomického režimu/zapnutí**)
- 2 Vložte disk CD/CD-R(W) do přihrádky pro disk CD na základně, potištěnou stranou směrem víko

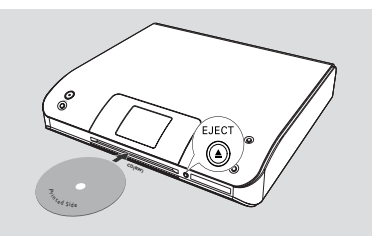

→ Při zjišťování obsahu disku je zobrazen nápis **Reading CD**.

➜ **zvukových disků CD:** Zobrazí se seznam skladeb (pokud jsou k dispozici, zobrazí se informace o skladbě po vyhledání v databázi služby pro rozpoznávání hudby Gracenote) **→ MP3/WMA:** zobrazí se seznam alb.

#### *Užitečné rady:*

*– Pokud jste soubory MP3/WMA na disku neuspořádali do žádných alb, bude všem těmto souborům automaticky přiřazeno album "Others". – V případě, že disk obsahuje jak stopy ve formátu zvukového CD (CDDA), tak i soubory ve formátu MP3/WMA, bude všem zvukovým stopám automaticky přiřazeno album "CDDA".*

*– Pro disk CD se soubory MP3/WMA je jako album zobrazeno "All tracks"*

# **CD**

- Stisknutím ovládacích prvků pro navigaci  $\blacktriangle$ nebo ▼ a > vyberte skladbu.
- 4 V případě potřeby spustíte přehrávání stisknutím tlačítka 2 (nebo **OK**).
- **MP3/WMA:** Stisknutím tlačítka **OK** na zvýrazněném albu spustíte přehrávání alba (nebo tlačítkem ► II na dálkovém ovladači základny; tlačítkem Play ▶ na dálkovém ovladači stanice).
- **MP3/WMA:** Stisknutím tlačítka **OK** na položce **All tracks** (Všechny skladby) zvýrazněného alba spustíte přehrávání všech skladeb na disku (nebo tlačítkem ► II na dálkovém ovladači základny; tlačítkem Play ▶ na dálkovém ovladači stanice).
- 5 Přehrávání pozastavíte stisknutím tlačítka **OK** (nebo ► II na dálkovém ovladači základny; tlačítkem **II** na dálkovém ovladači stanice). V přehrávání lze pokračovat dalším stisknutím tlačítka (tlačítkem Play ▶ na dálkovém ovladači stanice).
- 6 Přehrávání zastavíte stisknutím tlačítka **STOP**Ç.
- 7 Disk vyjmete stisknutím tlačítka **EJECT** na základně.

## **Výběr a hledání**

#### **Výběr jiného alba nebo skladby**

- 1 V případě potřeby otevřete předchozí seznam položek stisknutím tlačítka <.
- <sup>2</sup> Pomocí ovládacích prvků pro navigaci ▲ nebo ▼ a → vyberte požadované album nebo skladbu
- 3 Stisknutím tlačítka **VIEW** se v případě potřeby vrátíte na obrazovku přehrávání.

#### **Výběr jiné skladby v aktuálním albu během přehrávání**

● Na obrazovce přehrávání vyberete předchozí nebo následující skladbu krátkým stisknutím ovládacích prvků pro navigaci ▲ nebo ▼ (nebo tlačítky l<< nebo ▶▶I na dálkovém ovladači základny; <, > na dálkovém ovladači stanice)

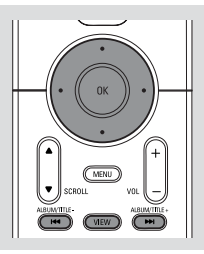

#### Používání rychlého přechodu ▲ nebo **v**

Pomocí této funkce lze hledat položky (např. album nebo skladbu) v dlouhém seznamu.

- Stiskněte a podržte ovládací prvky pro navigaci  $\blacktriangle$ nebo ▼ v dlouhém seznamu.
	- → Položky se budou posouvat rychleji a rychleji → Při rychlém přechodu se pro snazší

identifikaci zobrazuje počáteční písmeno aktuální položky

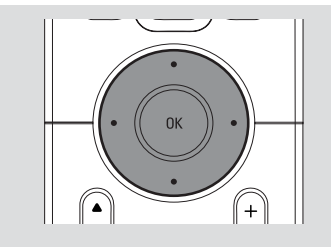

#### **Nalezení pasáže ve skladbě při přehrávání**

- 1 Na obrazovce přehrávání stiskněte a podržte ovládací prvky pro navigaci ▲ nebo ▼ (nebo
	- $\blacktriangleright$  nebo  $\blacktriangleright$  na dálkovém ovladači základny;
	- à / ána dálkovém ovladači stanice) → CD bude přehrávat rychleji.
- <sup>2</sup> Kiedy rozpoznasz pożądany fragment, puść ▲ nebo ▼ (nebo  $\blacktriangleleft$  nebo  $\blacktriangleright$ na dálkovém ovladači základny: <<<<</> **Ana dálkovém** ovladači stanice)

→ Bude pokračovat normální přehrávání.

## **Různé režimy přehrávání: OPAKOVÁNÍ, NÁHODNÉ POŘADÍ**

*–* nepřetržité přehrávání aktuální skladby *–* opakování všech skladeb (aktuálního alba. *–* opakování všech skladeb (aktuálního alba) v náhodném pořadí *–* přehrávání skladeb (aktuálního alba) v

náhodném pořadí.

1 Pro výběr režimu přehrávání stiskněte tlačítko **REPEAT** nebo **SHUFFLE**.

2 Normální přehrávání obnovíte opakovaným stisknutím tlačítka **REPEAT** nebo **SHUFFLE**, dokud nebudou zobrazeny žádné režimy.

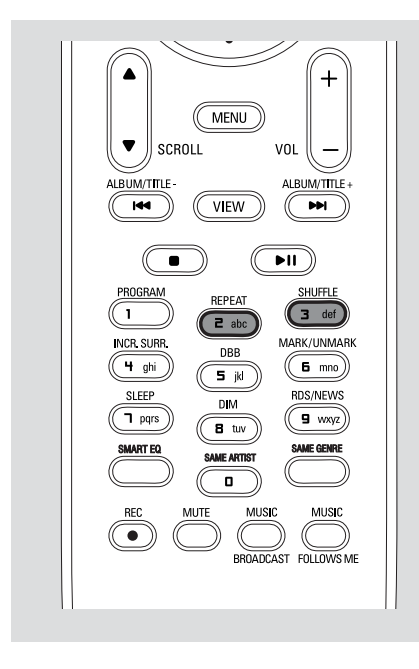

## **Zobrazení informací o skladbě**

1 Otevřete během přehrávání obrazovku přehrávání stisknutím tlačítka**VIEW** → Na displeji se zobrazí tyto údaje:

**nahoře**: CD

**uprostřed:** název aktuální skladby a některé informace o skladbě **dole:** uplynulou dobu přehrávání

**2** Stiskněte tlačítko ▶

→ Na displeji se zobrazí informace o skladbě (název skladby, typ souboru, velikost souboru, přenosová rychlost souborů MP3 / WMA)

**3** Stisknutím tlačítka **VIEW** se vrátíte na obrazovku přehrávání.

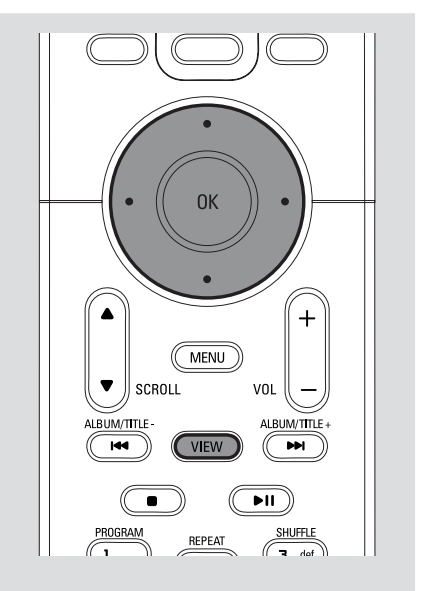

## **AUX (Poslech externího zdroje, pouze na základně)**

Pomocí WACS5 základny lze poslouchat připojené externí zařízení

- 1 Zkontrolujte, zda je externí zařízení správně připojeno. (Viz části **Instalace, Připojení externího zařízení**)
- <sup>2</sup> Zkontrolujte, zda je souprava zapnuta nebo v pohotovostním režimu (viz části **Základní funkce, Přepnutí do pohotovostního režimu/zapnutí a výběr funkcí, Přepnutí do ekonomického režimu/zapnutí**)
- **3** Stisknutím tlačítka **SOURCE** vyberte možnost **AUX** (na dálkovém ovladači stiskněte tlačítko **TUNER/AUX**)
- 4 Spusťte přehrávání stisknutím tlačítka **PLAY** na připojeném zařízení.
- 5 Pro nastavení zvuku a hlasitosti použijte ovládání zvuku na externím zařízení

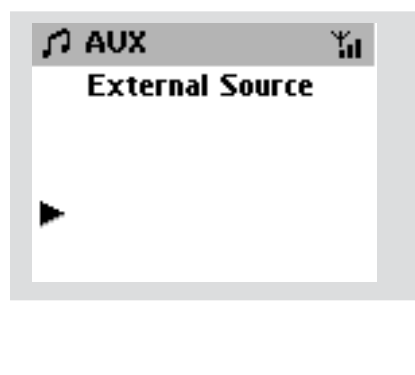

## **UPnP (pouze na stanicích)**

Po připojení zařízení WAS5 ke stávající síti WiFi můžete nastavit server UPnP\* v síti WiFi. Ze stanic WAS5 lze přehrávat hudební sbírku jak z Centra, tak ze serveru UPnP.

\* Technologie Universal Plug and Play (UPnPTM) je založena na standardních síťových technologiích a poskytuje standardní protokoly pro široký sortiment domácích zařízení a zařízení pro malé podniky. Zajišťuje snadnou součinnost všech zařízení podporujících síťové technologie.

#### **PoÏadavky na server :**

- Zařízení UPnP bylo připojeno ke stejné síti jako WAS5.
- je nainstalován software serveru UPnP (např. **P**hilips **M**edia **M**anager, Musicmatch® ) a je zapnuta funkce serveru UPnP. – Funkce serveru UPnP je v zařízení Philips

Media Manager ve výchozím nastavení aktivována.

#### **Zapojení serveru UPnP**

#### *Pokud je stanice WAS5 nyní připojena k centru,*

**1** Zkontrolujte, zda jsou základna zapnuty nebo v pohotovostním režimu

2 Zkontrolujte, zda je vaše PC podporující UPnP zapnuto

– Jestliže počítač používá operační systém

**3** Zapněte stanici

4 Pro výběr **Select Server** na stanici a. Stisknutím tlačítka **MENU** na dálkovém ovladači

b.V nabídce **MENU** použijte pro výběr ovládací

prvky pro navigaci  $\blacktriangle$  nebo  $\nabla$  a  $\blacktriangleright$ 

**→ Na displeji stanice je zobrazen seznam** připojených serverů

→ Pokud v síti není žádný server UPnP, objeví se Server nenalezen

**5** Pomocí navigačních tlačítek ▲ nebo ▼ a → zvolte požadovaný server → Na displeji stanice se objeví hudba PC, totéž se objeví na PC

#### *Pokud stanice WAS5 byla někdy připojena k centru, ale je nyní od centra odpojena*

- 1 Připojte stanici k napájení ➜ Objeví se "**Connecting to Center**" (Připojuji k centru)
- 2 Pro zapojení k serveru UPnP, stiskněte **MENU** na dálkovém ovládání ➜ Objeví se "**Installation Mode** a **Select**
	- **Server** (zvolte server)

<sup>3</sup> Pomocí ovládacích prvků pro navigaci ▲ nebo ▼

a 2 vyberte možnost **Select Server** → Na displeji stanice je zobrazen seznam připojených serverů

→ Pokud v síti není žádný server UPnP, objeví se Server nenalezen

<sup>4</sup> Pomocí navigačních tlačítek ▲ nebo ▼ a → zvolte požadovaný server → Na displeji stanice se objeví hudba PC, totéž

se objeví na PC

#### *Pokud stanice WAS5 nikdy nebyla připojena k centru či serveru,*

 $\bullet$  Zkontrolujte, zda je vaše PC podporující UPnP zapnuto

- **2** Připojte novou stanici k napájení → Na displeji stanice se zobrazí hudba uložená na PC
- <sup>3</sup> Pomocí navigačních tlačítek ▲ nebo ▼ a → zvolte požadovaný server

→ Na displeji stanice se objeví hudba PC, totéž se objeví na PC

#### **Přehrávání hudby na serveru UPnP**

**1** Zkontrolujte, zda jsou stanice zapnuty nebo v pohotovostním režimu

2 Zkontrolujte, zda je stanice WAS5 připojena k serveru UPnP

→ Na displeji stanice se objeví hudba PC, totéž se objeví na PC

<sup>3</sup> Pomocí ovládacích prvků pro navigaci ▲ nebo

▼ a → vyberte požadovanou možnost.

4 V případě potřeby spustíte přehrávání stisknutím tlačítka **OK**

#### *Užitečné rady:*

*– V režimu UPnP WAS5, MUSIC FOLLOWS ME a MUSIC BROADCAST jsou deaktivovány.*

## **SLEEP (ČASOVAČ VYPNUTÍ)**

Můžete nastavit určitou dobu, po které se základna nebo stanice přepne do pohotovostního režimu.

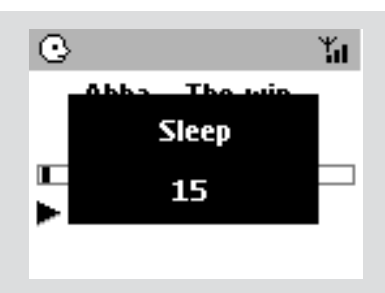

1 Opakovaným stisknutím tlačítka **SLEEP** na dálkovém ovladači nastavte požadovanou dobu (v minutách):

→ Na displeji se postupně zobrazí: Sleep 15, 30, 45, 60, 90, 120, Off (Vypnuto)

→ Na displeji bude krátce zobrazena vybraná možnost a potom se vrátí do předchozího stavu.

<sup>2</sup> Pro zobrazení odpočítávání do přepnutí do pohotovostního režimu stiskněte znovu tlačítko **SLEEP**.

Časovač vypnutí deaktivujete stisknutím tlačítka **SLEEP**, dokud se nezobrazí nápis **Sleep Off** (Časovač vypnut)

#### **nebo**

Přepněte soupravu do pohotovostního režimu stisknutím tlačítka **STANDBY-ON/ECO** POWER (nebo  $\circlearrowleft$  na dálkovém ovladači)

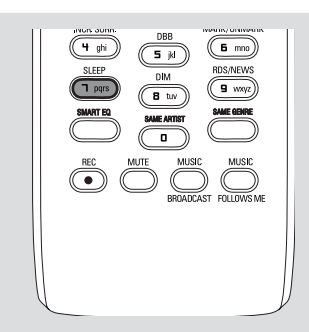

#### **Reset**

V případě potřeby je možné obnovit výchozí nastavení základny nebo stanice (včetně síťového nastavení).

#### **Kdy základnu nebo stanici resetovat:**

- Resetováním základny či stanice je možné obnovit přerušené spojení mezi základnou a stanicí.
- Základnu je nutné resetovat i tehdy, chcete-li změnit způsob jejího připojování k počítači. (viz 1. možnost, 2. možnost nebo 3. možnost uvedené v příručce **Připojení k vašemu PC**)
- **1** Zkontrolujte, zda je souprava zapnuta (viz části **Základní funkce, Přepnutí do pohotovostního režimu/zapnutí a výběr funkcí, Přepnutí do ekonomického režimu/zapnutí**)
- 2 Stisknutím a podržením tlačítka **STOP MENU** otevřete obrazovku **MENU** (nebo **MENU** na dálkovém ovladači)
- <sup>3</sup> Pomocí ovládacích prvků pro navigaci ▲ nebo ▼
	- a 2 otevřete nabídku **Settings** (Nastavení)
- <sup>4</sup> Pomocí ovládacích prvků pro navigaci ▲ nebo ▼ a 2 otevřete nabídku **Restore factory settings** (Obnovit výchozí nastavení)
- **5** Stisknutím tlačítka ▲ nebo ▼ a > vyberte možnost **Yes** (Ano)

→ Souprava se restartuje. Zobrazí se obrazovka pro výběr jazyka.

6 Vyberte požadovaný jazyk: angličtinu, francouzštinu, španělštinu, holandštinu, italštinu a němčinu.

→ Souprava přejde do režimu Installation Mode (Instalační režim).

→ Začne vyhledávání základny nebo stanic. Wi-Fi připojení se znovu naváže.

#### **Když je resetována základna a stanice nikoliv:**

- Na stanici zadejte **Installation Mode** takto: a. Odpojte stanici ze sítě a pak ji znovu zapojte do zdroje napájení
	- **→ Objeví se ..Connecting to Center"** (Připojuji k centru)

b. Stiskněte **MENU** pro vstup do obrazovky pro výběr **Installation Mode** a **Select Server** (zvolte server)

c. Pomocí ovládacích prvků pro navigaci  $\blacktriangle$  nebo

 $\blacktriangledown$  a  $\blacktriangleright$  vyberte možnost **Installation Mode** (Instalační režim)

#### **Když je resetována stanice a základna nikoliv:**

● Vyberte na základně režim **HD** a potom aktivujte režim **Installation Mode** (Instalační režim):

a. Stiskněte tlačítko **MENU**.

- b. Pomocí ovládacích prvků pro navigaci ▲ nebo
- 4 a 2 otevřete nabídku **Station Mgnt** (Správa stanic)

c. V nabídce **Station Mgnt**(Správa stanic)

vyberte pomocí ovládacích prvků pro navigaci  $\blacktriangle$ nebo ▼ a → možnost Add New Station (Přidat novou stanici)

→ Začne vyhledávání stanic.

#### **Když je resetována základna i stanice:**

- Proveďte stejný postup jako při prvním zakládání Wi-Fi připojení (viz části **Instalace, Nastavení Wi-Fi připojení mezi základnou a stanicí**)
- 7 V případě potřeby ukončíte po nalezení všech stanic režim **Installation Mode** (Instalační režim) stisknutím tlačítka **STOP**Ç.

#### *Užitečné rady:*

*– Při změně nastavení sítě musíte centrum WAC5 resetovat (viz Připojení k vašemu PC: Vlastní instalace).*

## **Všeobecně**

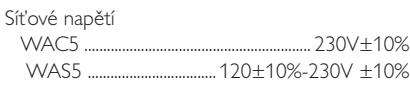

#### **Příkon**

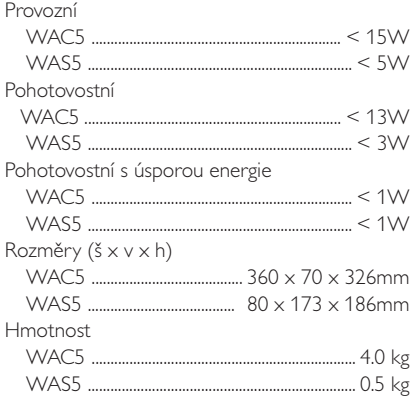

## **LINE OUT**

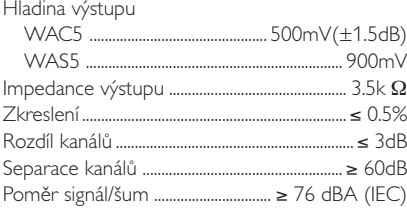

### **Bezdrátový**

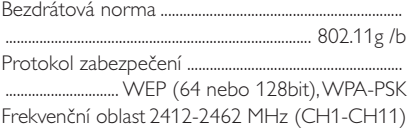

## **HDD/CD přehrávač (pouze WAC5)**

Počet skladeb, které lze uložit do

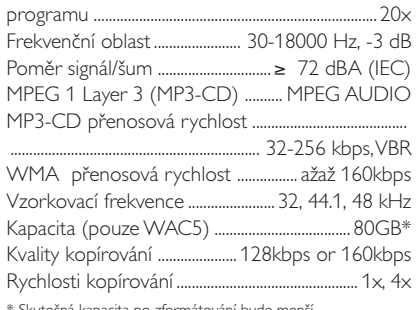

\* Skutečná kapacita po zformátování bude menší

*Právo na změnu technických údajů a vzhledu přístroje bez předchozího upozornění vyhrazeno.*

#### *VÝSTRAHA*

*Uživatel nesmí za žádných okolností sám přístroj opravovat. V opačném případě dojde k propadnutí záruky. Je zakázáno přístroj rozebírat - hrozí nebezpečí úrazu elektrickým proudem.*

*V případě závady proveďte kontrolu podle bodů uvedených v následující části. Pokud závada přetrvává, nechte přístroj opravit. Pokud pomocí následujících pokynů nelze problém odstranit, požádejte o pomoc prodejce Philips.*

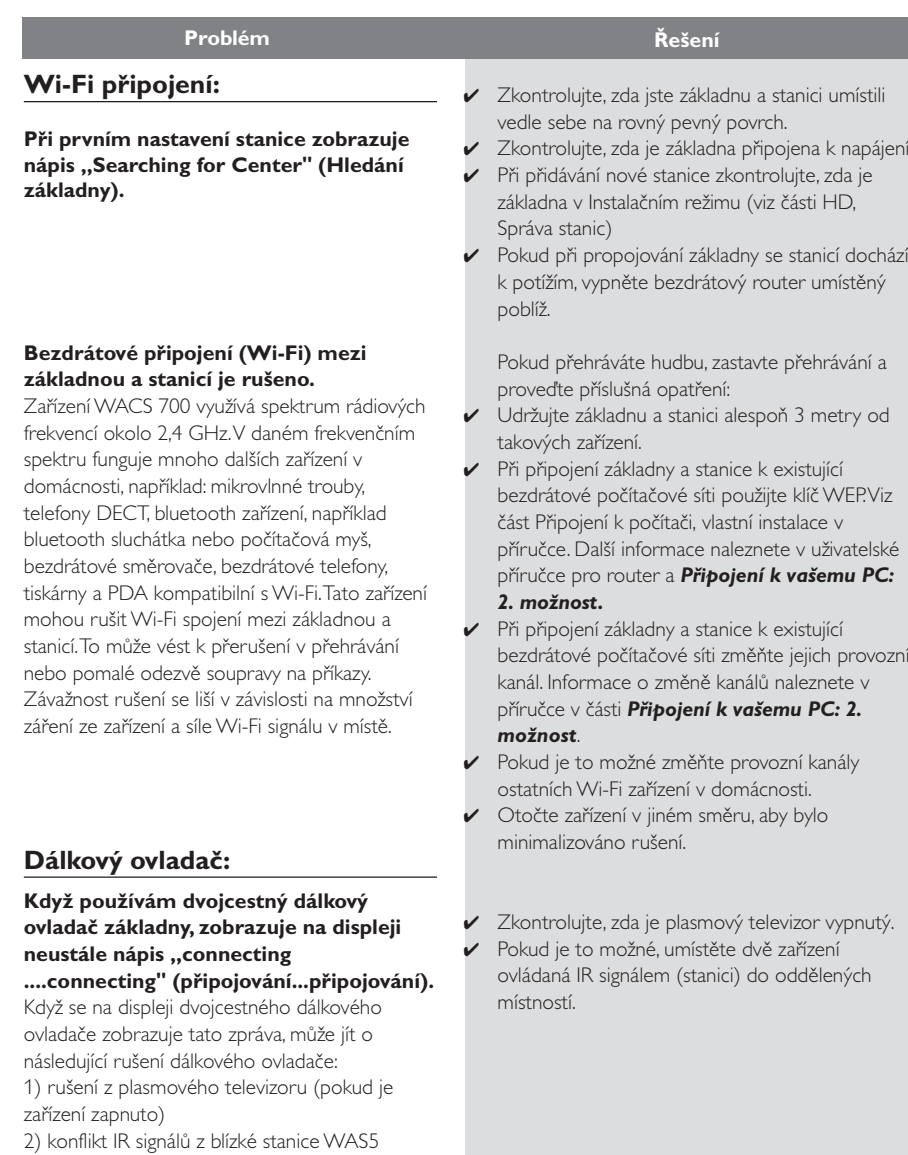

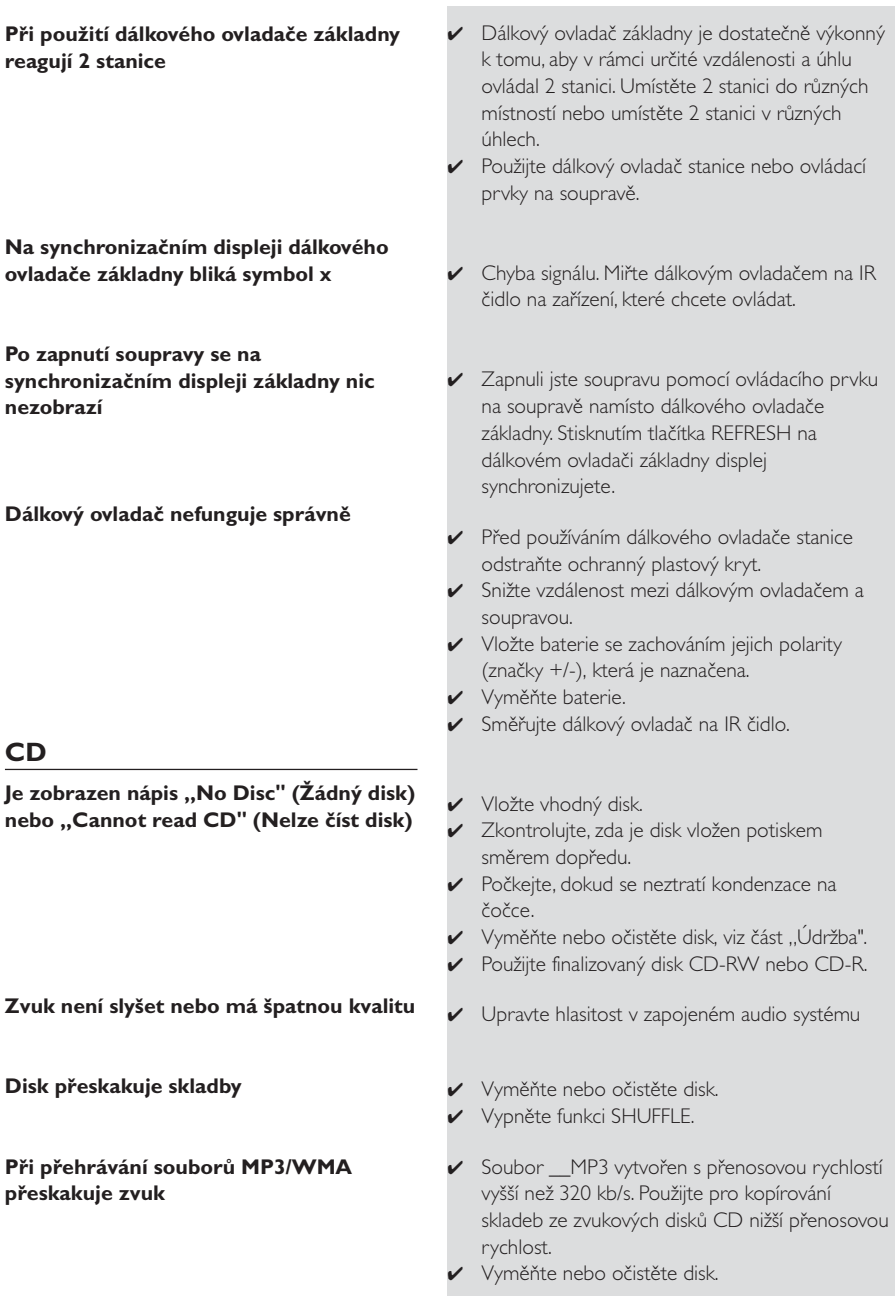

**Česky**